# eコミマップ API リファレンス

Ver. 2.0

2016/08/01

国立研究開発法人 防災科学技術研究所

変更履歴

| Version | 変更日付       | 変更内容                                  |
|---------|------------|---------------------------------------|
| 2.0     | 2015/03/06 | 新規作成 (SLD 関連のみ)                       |
| 2.0     | 2015/10/05 | 「自治体利活用システム基盤地図機能における REST-API の改修    |
|         | 2015/11/04 | および機能追加」業務での修正                        |
| 2.0     | 2015/11/10 | OAuth 2.0 認証処理を追加                     |
| 2.0     | 2016/08/01 | 属性情報 API,レイヤ情報 API,マップレイヤ情報 APIのID 修正 |
|         |            |                                       |
|         |            |                                       |
|         |            |                                       |
|         |            |                                       |
|         |            |                                       |
|         |            |                                       |

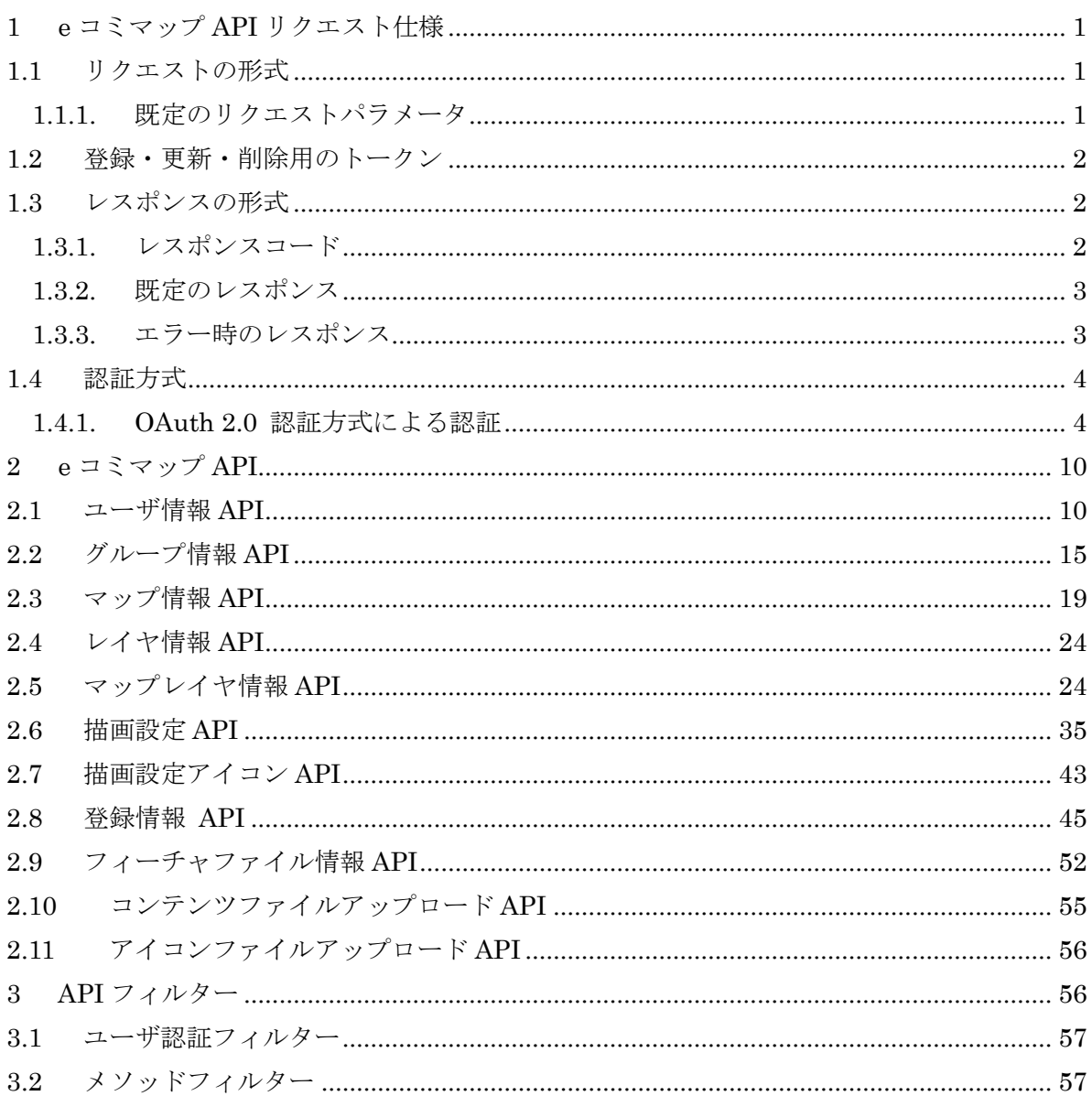

# 目次

#### 1 e コミマップ API リクエスト仕様

#### 1.1 リクエストの形式

API のリクエストは、API リクエストパスに対してメソッドとパラメータを指定して送信する。 メソッドは HTTP メソッドとして指定(GET/POST/PUT/DELETE)する方法のほか、リクエ ストのパラメータ method に同様の文字列を指定する方法がある。

パラメータを伴うリクエストおよびレスポンスの形式を以下に示す。

#### GET リクエスト (情報取得で利用)

- リクエスト: GET /path/to/process/value1/?param1=option1&param2=option2
- レスポンス: 情報 JSON 形式または XML 形式(複数または単一)

#### POST リクエスト (新規登録で利用)

- リクエスト: POST /path/to/process/value1/
- POST データ:XML や JSON 等の文字列 ファイルのアップロードデータも POST で送信する
- レスポンス: 登録処理結果 JSON 文字列

#### PUT リクエスト (更新で利用)

- リクエスト: PUT /path/to/process/value1/
- PUT データ: XML や JSON 等の文字列
- レスポンス: 更新処理結果 JSON 文字列

#### DELETE リクエスト (削除で利用)

リクエスト: DELETE /path/to/process/value1/?param1=option1&param2=option2 レスポンス: 削除処理結果 JSON 文字列

#### 1.1.1. 既定のリクエストパラメータ

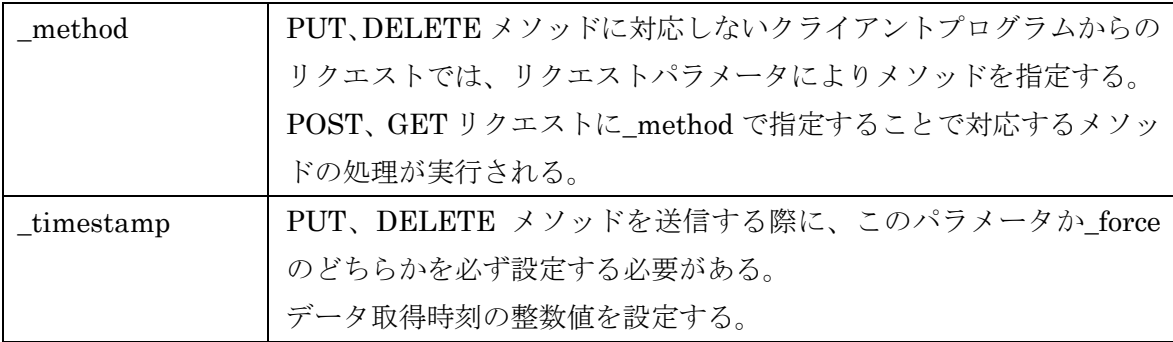

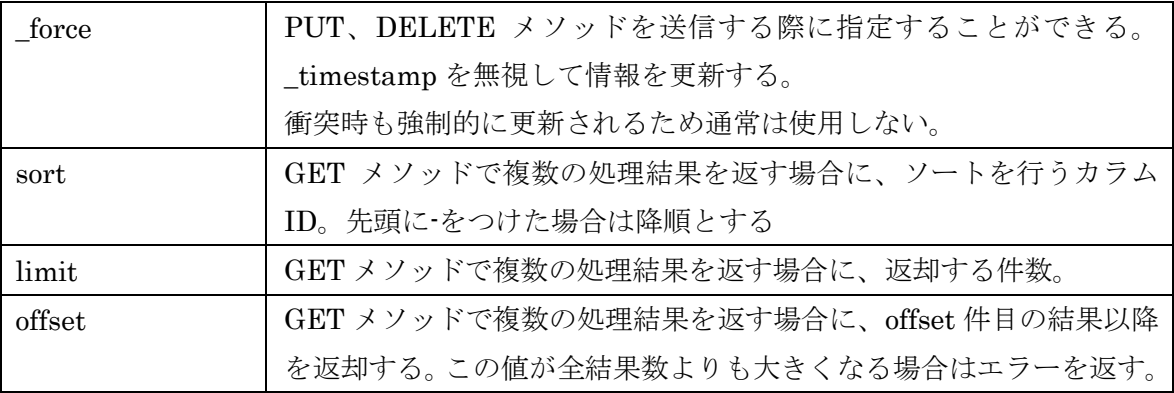

#### 1.2 登録・更新・削除用のトークン

登録更新削除を行う場合は、トークンとしてセッション ID を設定する必要がある。

HTTP ヘッダに設定する場合 :

X-CSRF-Token

設定例(dojo):

```
dojo.xhrGet({ 
     url: url, 
     headers: {"X-CSRF-Token":dojo.cookie("JSESSIONID")}, 
     handleAs: "text", 
    handle: function(data, args) {
~以下省略~
```
POST のフォームに hidden で設定する場合:

<input type="hidden" name="session\_token" value="セッションID"/>

### 1.3 レスポンスの形式

出力形式は HTTP レスポンスとして取得される。実行結果を示すレスポンスコードを含む HTTP ヘッダが出力される。

# 1.3.1. レスポンスコード

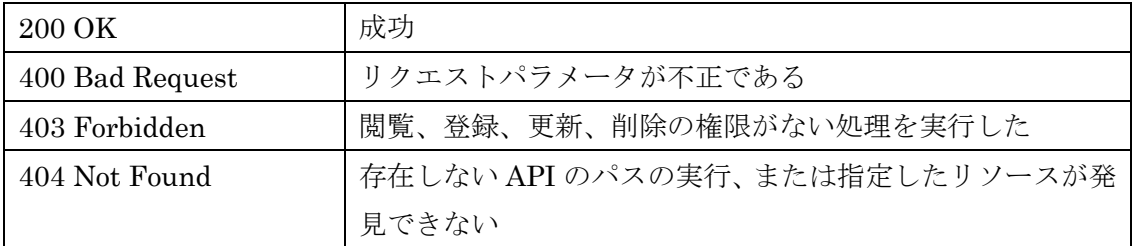

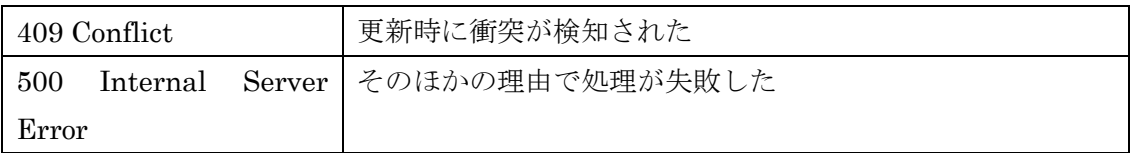

# 1.3.2. 既定のレスポンス

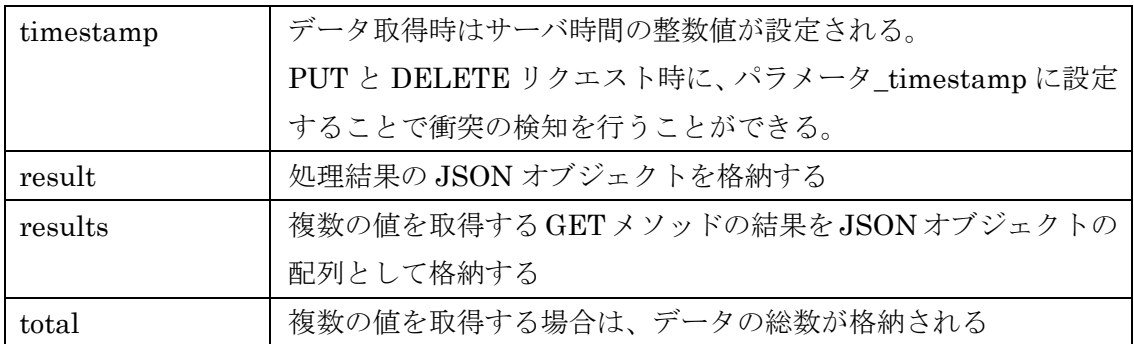

# 1.3.3. エラー時のレスポンス

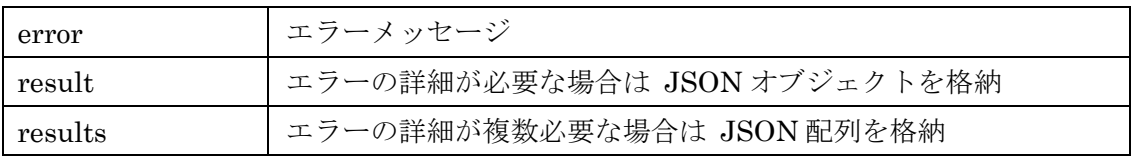

#### 1.4 認証方式

API 処理を任意のユーザーの権限で実行するために、以下のユーザー認証方式に対応する。 なお、下記方式による認証パラメーターを付加しない場合はゲストユーザーとしての権限で動 作する。

#### 1.4.1. OAuth 2.0 認証方式による認証

1.4.1.1. はじめに

OAuth2.0 に準拠した認証に対応しており、一般的な OAuth2.0 認証ライブラリを使って認 証を行うことができる。

 ただし、OAuth2.0 は接続プロトコルに HTTPS を利用することを前提としているため、 OAuth 2.0 を利用する場合は OAuth 認証処理、API 処理では HTTPS で通信できるサーバ環 境を構築すること。

OAuth によるユーザ認証で API を利用するまでの流れ

- 1. OAuth 認証するための事前設定として 「1.4.1.2 OAuth クライアントアプリケーション登録」を行う。
- 2. 「1.4.1.3 アクセストークンの取得」でユーザの承諾後アクセストークンを取得する。
- 3. 「1.4.1.4

OAuth 認証情報のリクエスト」の形式で

アクセストークンを付加して API にリクエストする。

#### 1.4.1.2. OAuth クライアントアプリケーション登録

OAuth 認証を受け付けてよいか確認のために OAuth クライアント認証が行われる。 その OAuth クライアント認証に必要なキーは、下記のセクションで生成できる。

「サーバ設定」画面 「アプリケーション OAuth キーの設定」セクション Consumer Key: アプリケーション識別用 Consumer Secret Key: アプリケーション秘密鍵

このキー(とくに Consumer Secret Key)は認証連携を行うアプリケーション開発者が保 管し、外部に漏れないよう配慮する必要がある。万が一、Consumer Key と Consumer Secret Key が漏れた場合は、アプリケーションを偽装される恐れがあるため、同画面から キーの更新を行うこと。

#### 1.4.1.3. アクセストークンの取得

下記のいずれかの認証フローを利用することで、API リクエストで使用できるアクセストー クン(有効期限は無期限)を取得することができる。連携アプリケーションにあった認証フロ ーを選択すること。

IPA では「Authorization Code グラント種別」が最も無難な認証フローといわれている。 参考情報: IPA セキュリティトークンと OAuth 2.0

OAuth2.0 に準拠した認証フローのため、一般的な OAuth 認証ライブラリを使って認証する ことができる。

OAuth 認証に使用する URL は以下のものである。

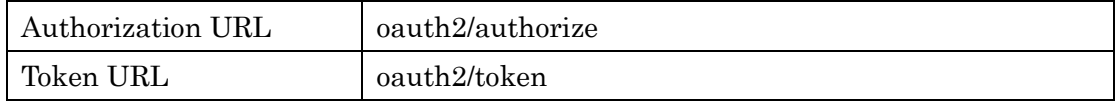

連携アプリが認可コードやアクセストークンを受け取るためのリダイレクト先を指定する場 合でも、接続プロトコルに HTTPS を用いて漏洩しないように配慮する必要がある。

● Authorization Code グラント種別

連携アプリケーションは WEB アプリケーションを想定している。

1. 連携アプリがユーザに

「Authorization URL+Consumer Key」にアクセスするように促す。

リダイレクト先には連携アプリが認可コードを受け取るための URL を指定する。サ イト ID(オプション)は e コミマップのサイトを指定する。

Authorization URL 例: GET https://**サーバ名/map/oauth2/authorize?cid=サイト ID** &response\_type=code&client\_id=Consumer Key&redirect\_uri=リダイレクト先

2. ユーザが認証画面で連携アプリを許可すると認可コードが発行される。 ※ログインしていない場合はログイン画面が表示される。 ※Authorization URL の cid パラメータで指定したサイトのログイン画面となる。 cid パラメータを省略した場合はデフォルトで cid=1 となる。

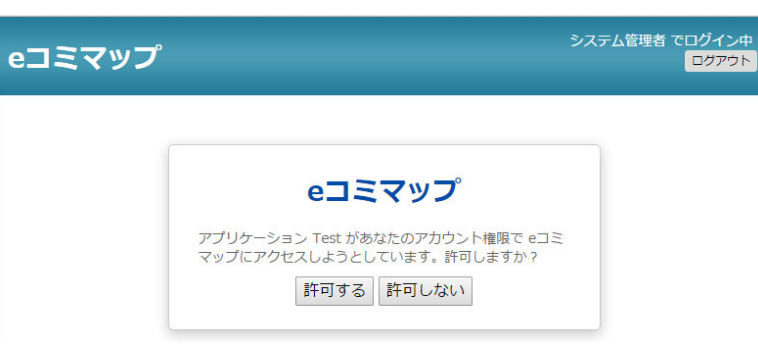

認証画面

※ログイン画面、認証画面は Authorization URL で指定したサイトが表示される。

- リダイレクト例: GET リダイレクト先?code=認可コード 3. 連携アプリが「Token URL」に OAuth クライアント認証用「Consumer Key+Consumer Secret Key」と 連携アプリがアクセストークンを受け取るためのリダイレクト先(必須)と 認可コードを付加してリクエストするとアクセストークンが取得できる。 連携アプリからのリクエスト例: POST curl  $-v$  -L  $-X$  POST  $\angle$ -d "grant\_type=authorization\_code" \ -d "code=**認可コード**" ¥ -d "client\_id= Consumer Key" -d "client\_secret=Consumer Secret Key" \ -d "redirect uri=リダイレクト先" ¥ https://**サーバ名** /map/oauth2/token レスポンス結果: JSON {"access\_token":"アクセストークン"}
- Implicit グラント種別

連携アプリケーションは Consumer Secret Key を隠すことのできない

JavaScript により連携する WEB アプリケーションを想定している。

1. 連携アプリがユーザに

「Authorization URL+Consumer Key」と

連携アプリがアクセストークンを受け取るためのリダイレクト先(必須)を指定した URL にアクセスするように促す。

サイト ID(オプション)は e コミマップのサイトを指定する。

Authorization URL 例: GET

https://**サーバ名/map/oauth2/authorize?cid=サイト ID** 

&response\_type=token&client\_id=Consumer Key&redirect\_uri=リダイレクト先

- 2. ユーザが認証画面で連携アプリを許可するとアクセストークンが発行される。
	- ※ログインしていない場合はログイン画面が表示される。

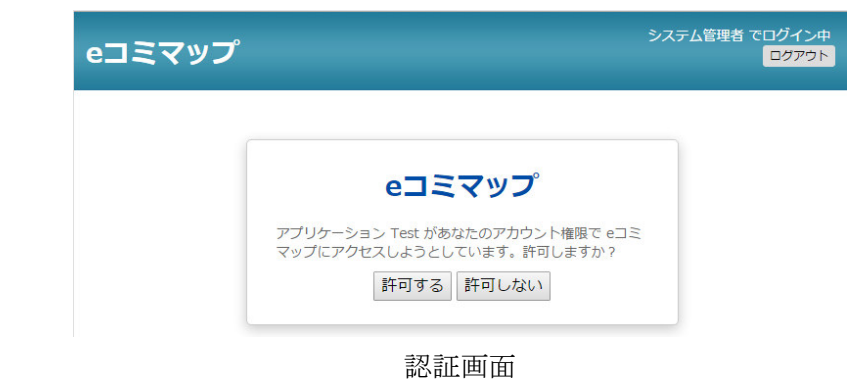

※ログイン画面、認証画面は Authorization URL で指定したサイトが表示される。

```
リダイレクト例: GET 
リダイレクト先#access_token=アクセストークン
```
● Resource Owner Password Credentials グラント種別

連携アプリケーションはブラウザを用いないアプリケーションプログラムが想定される。

- 1. 連携アプリがユーザ ID とパスワードをユーザに求める。 ※得られるアクセストークンは有効期限が無期限のため、 連携アプリがユーザの ID とパスワードを保持しておく必要はない。
- 2. 連携アプリが「Token URL」に

OAuth クライアント認証用「Consumer Key+Consumer Secret Key」と

ユーザの「ID+パスワード」を付加してリクエストすると

アクセストークンが取得できる。

連携アプリからのリクエスト例: POST

curl  $-v$  -L  $-X$  POST  $\angle$ 

-d "grant type=password" \

-d "username=ユーザ ID" -d "password=パスワード" ¥ -d "client\_id= Consumer Key" -d "client\_secret=Consumer Secret Key" \ https://サーバ名 /map/oauth2/token

レスポンス結果: JSON

{"access\_token":"アクセストークン"}

● Client Credentials グラント種別 認証していない状態だとゲストユーザとしての権限で動作するため、この認証フローはサポ ートしていない。

1.4.1.4. OAuth 認証情報のリクエスト

● リクエストヘッダに付加する方法 RFC6750 で規定されている「Bearer Token Usage」の形式でリクエストする。 リクエストヘッダの Authorization ヘッダに下記のような形式でアクセストークンを指定する。 Authorization: Bearer アクセストークン

※アクセストークンを生で指定するため HTTPS 通信が前提

● リクエストパラメータに付加する方法 リクエストパラメータの oauth\_token にアクセストークンを指定する。

# 2 e コミマップ API

2.1 ユーザ情報 API

# リソースクラス

jp.ecom-plat.map.rest.resources.UserInfoResource.java

# **GET**

ユーザ情報を取得する

### リクエストパス

/rest/user/[cid]/[groupId]/[userId]

### リクエストパラメータ

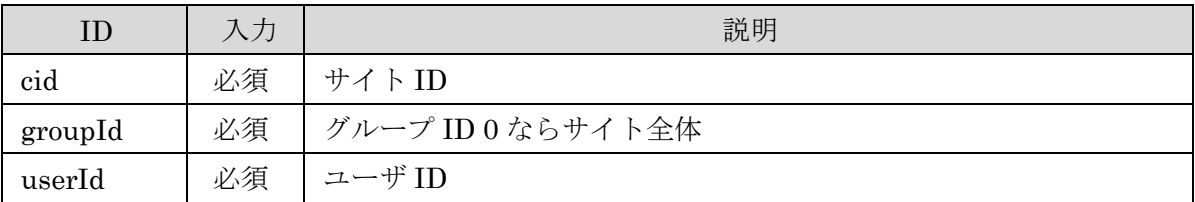

### レスポンス (コード : 200)

ユーザ情報の JSON 形式データ

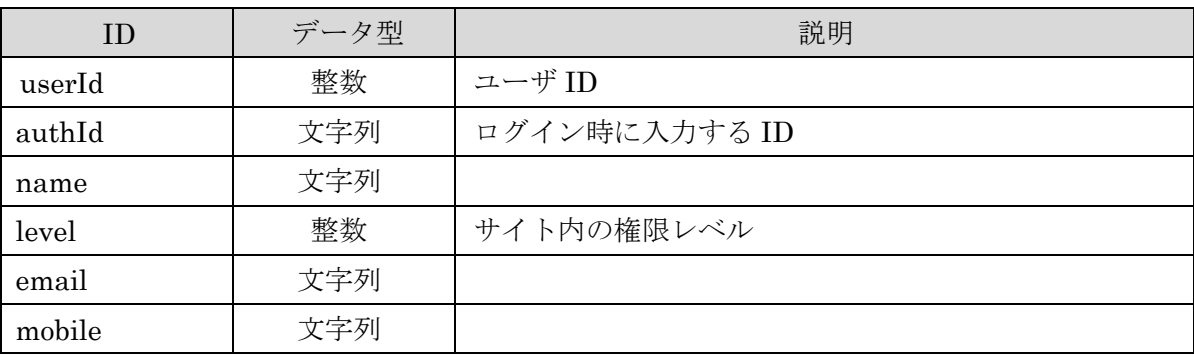

### レスポンスエンティティクラス

jp.ecom-plat.map.rest.entity.UserInfoEntity.java

#### エラー

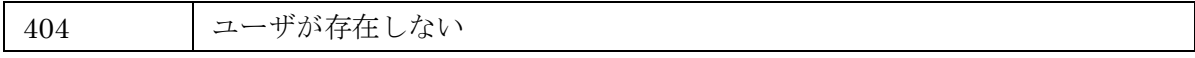

# **GET**

### リクエストパス

/rest/user/[cid]/[groupId]

# リクエストパラメータ

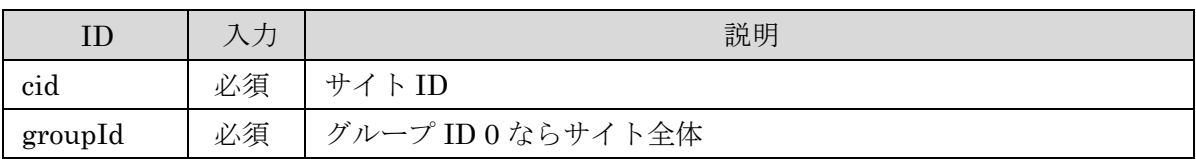

# レスポンス (コード : 200)

ユーザ情報の JSON 配列形式データ

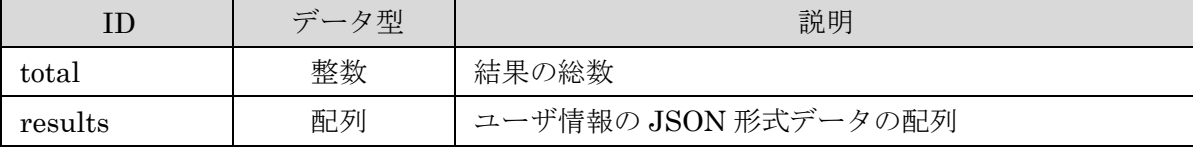

ユーザ情報の JSON 形式データ

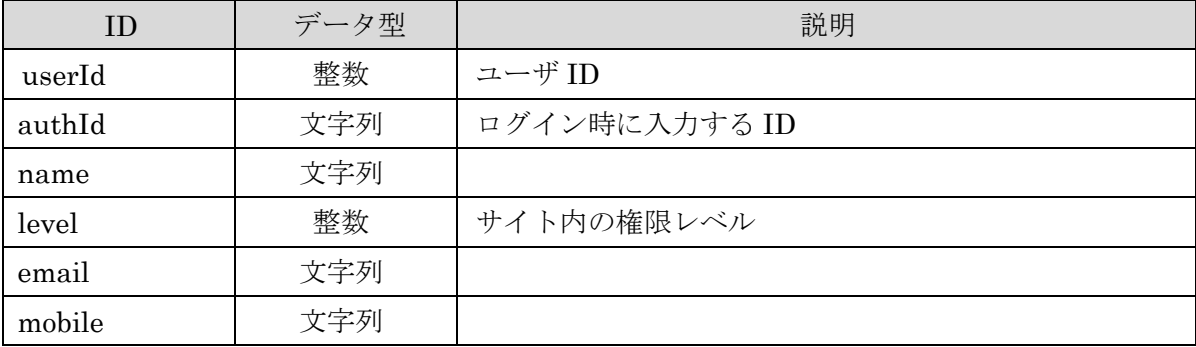

レスポンスエンティティクラス

jp.ecom-plat.map.rest.entity.UserInfoEntityList.java

### エラー

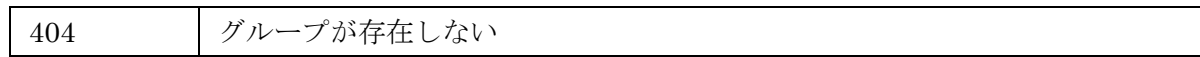

# POST

ユーザを新規に登録する

# リクエストパス

/rest/user/[cid]/[groupId]

### リクエストパラメータ

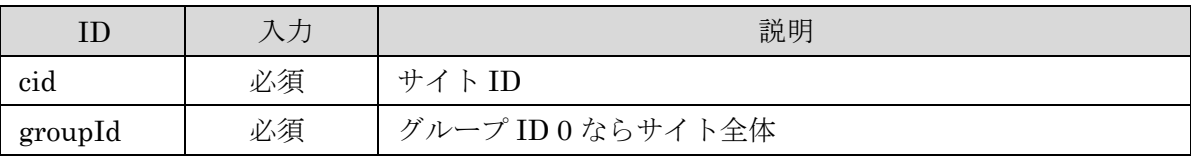

リクエストデータ

ユーザ情報の JSON 形式データ

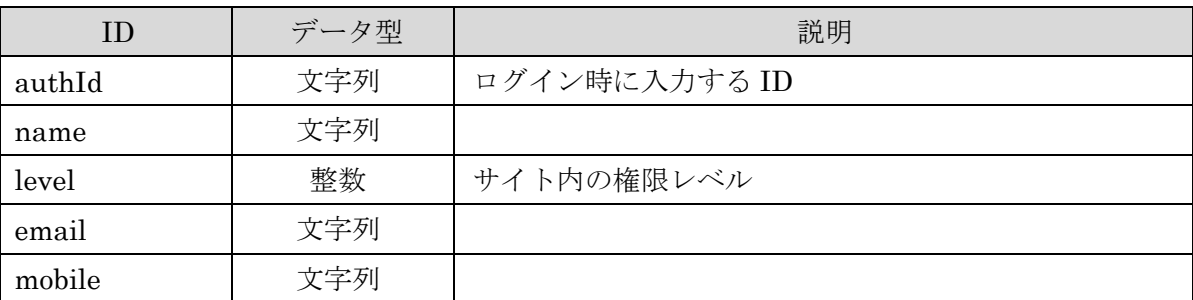

### リクエスト例:

{"authId":"user1","email":"user1.sample@sample.com","level":10,"mobile":"user1.mobile@sample.com ","name":"ユーザ"}

# レスポンス (コード : 200)

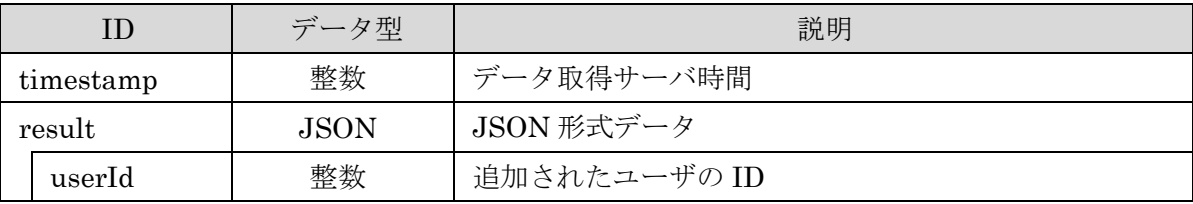

レスポンス例:

{"timestamp":12345678, "result":{"userId":1}}

### レスポンスエンティティクラス

jp.ecom-plat.map.rest.entity.UserInfoEntity.java

### エラー

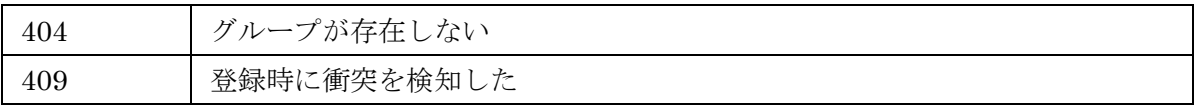

### PUT

ユーザを更新する

### リクエストパス

### /rest/user/[cid]/[groupId]/[userId]

### リクエストパラメータ

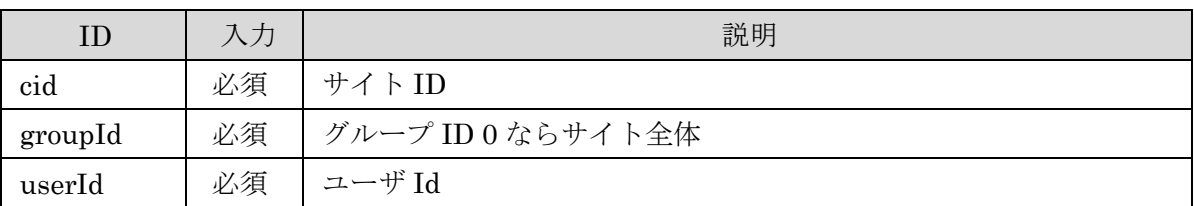

# リクエストデータ

ユーザ情報の JSON 形式データ

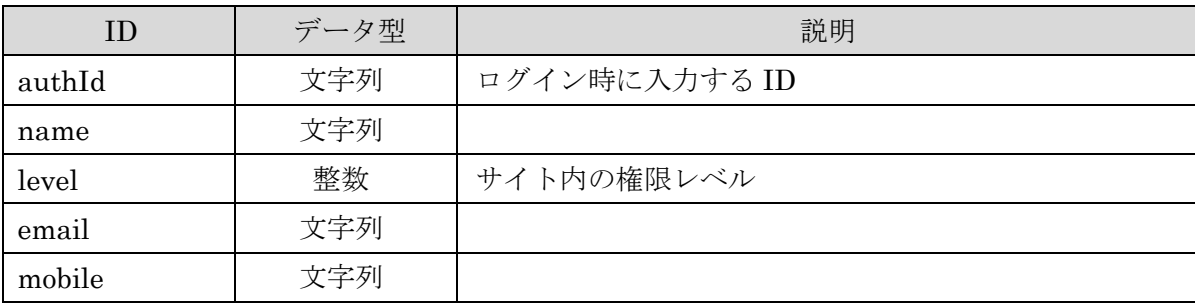

# リクエスト例:

{"authId":"user1","email":"user1.sample@sample.com","level":10,"mobile":"user1.mobile@sample.com ","name":"ユーザ"}

# レスポンス (コード : 200)

レスポンスデータなし

エラー

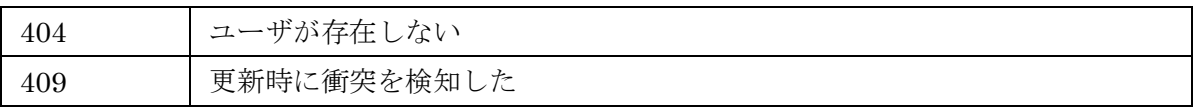

### DELETE

ユーザを削除する

### リクエストパス

/rest/user/[cid]/[groupId]/[userId]

### リクエストパラメータ

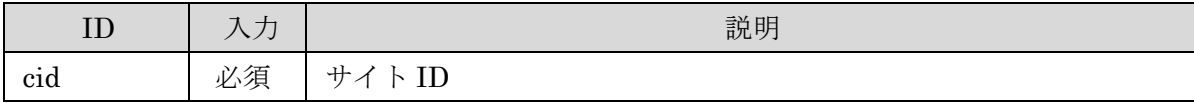

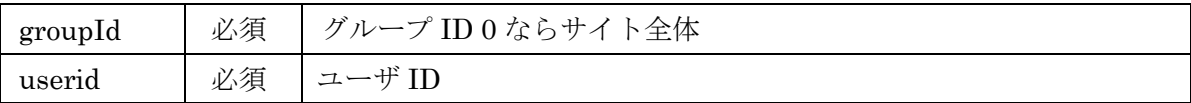

# レスポンス (コード : 200)

レスポンスデータなし

エラー

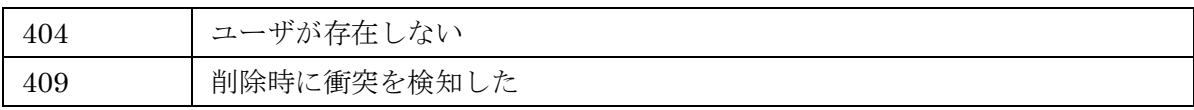

### 2.2 グループ情報 API

#### リソースクラス

jp.ecom-plat.map.rest.resources.GroupInfoResource.java

# **GET**

グループ情報を取得する

### リクエストパス

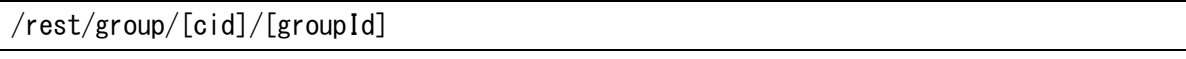

### リクエストパラメータ

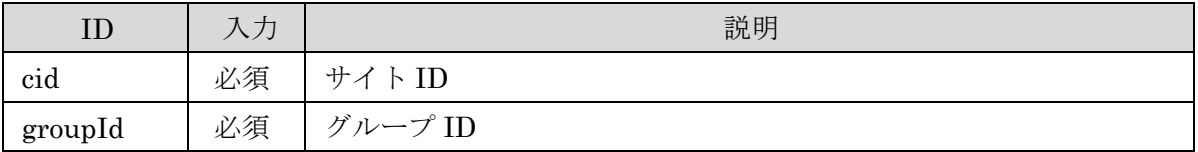

# レスポンス (コード : 200)

グループ情報の JSON 形式データ

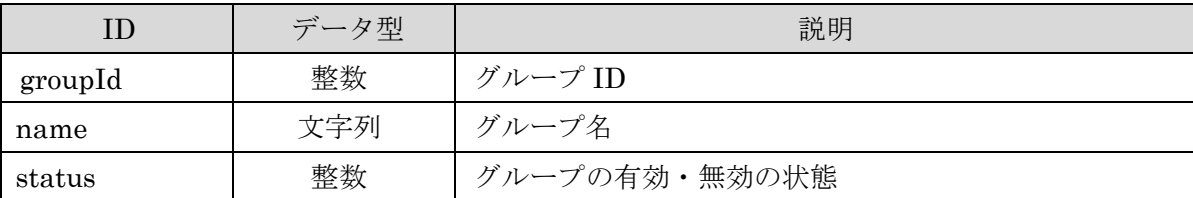

### レスポンスエンティティクラス

jp.ecom-plat.map.rest.entity.GroupInfoEntity.java

### エラー

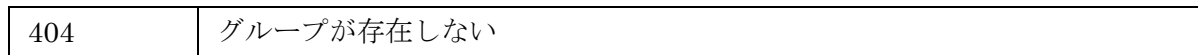

# **GET**

グループの一覧を取得する

# リクエストパス

/rest/group/[cid]

#### リクエストパラメータ

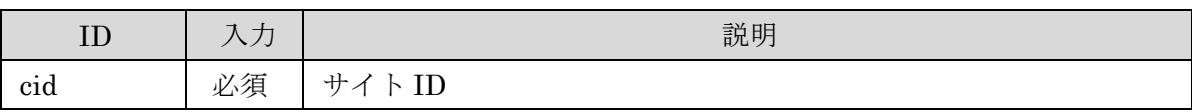

# レスポンス (コード : 200)

グループ情報の JSON 配列形式データ

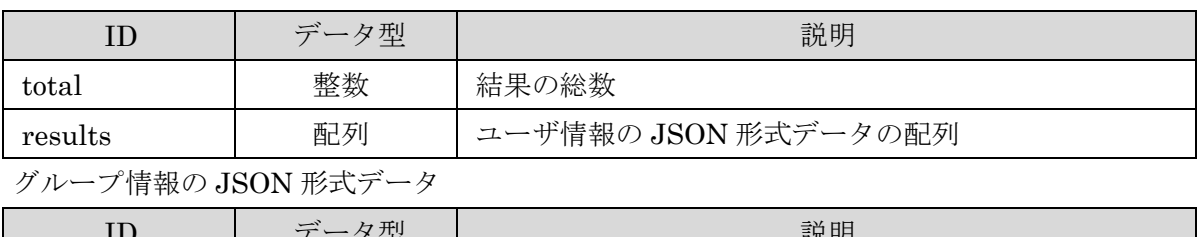

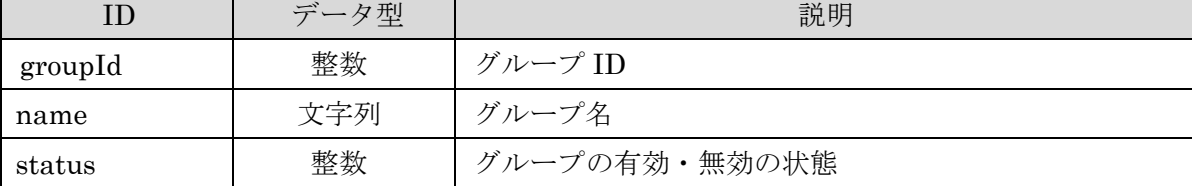

# レスポンスエンティティクラス

jp.ecom-plat.map.rest.entity.GroupInfoEntityList.java

### エラー

404 グループが存在しない

# POST

グループを新規に登録する

### リクエストパス

/rest/user/[cid]/[groupId]

#### リクエストパラメータ

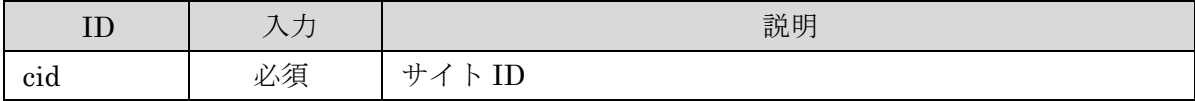

# リクエストデータ

#### グループ情報の JSON 形式データ

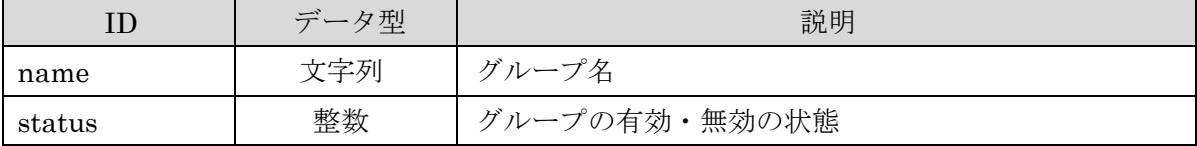

### リクエスト例:

{"name":"デモ用グループページ","status":1}

#### レスポンス (コード : 200)

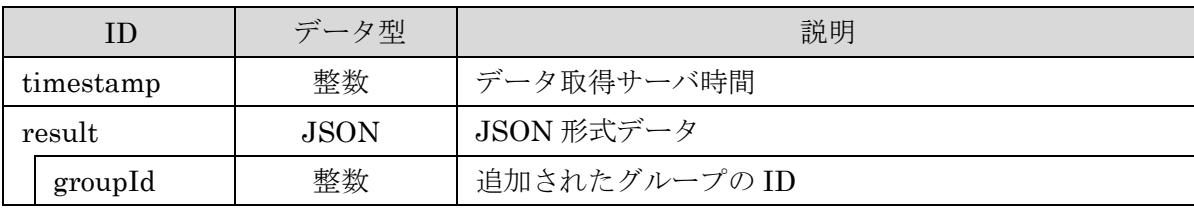

### レスポンス例:

{"timestamp":12345678, "result":{"groupId":1}}

### レスポンスエンティティクラス

jp.ecom-plat.map.rest.entity.GroupInfoEntity.java

### エラー

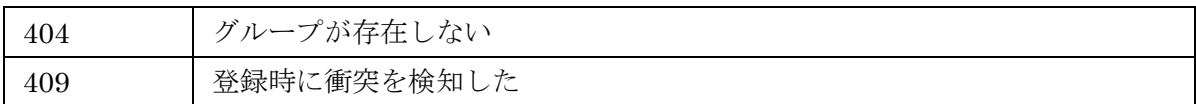

### PUT

グループを更新する

### リクエストパス

/rest/group/[cid]/[groupId]

# リクエストパラメータ

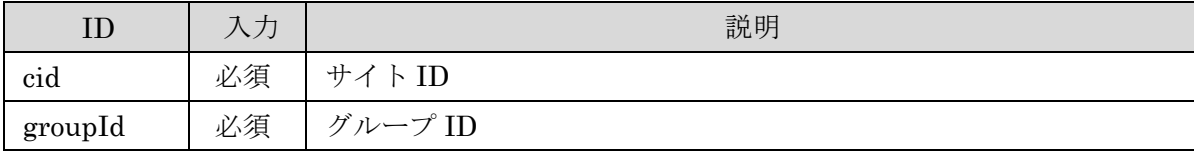

リクエストデータ

グループ情報の JSON 形式データ

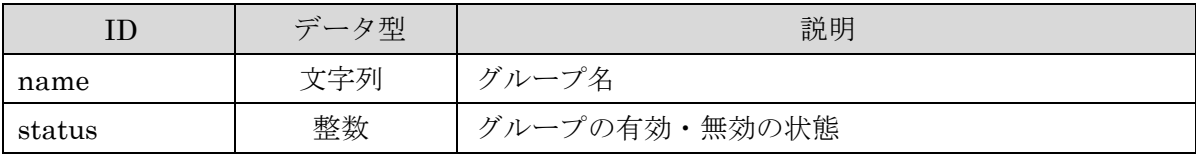

### リクエスト例:

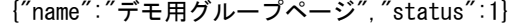

# レスポンス (コード : 200)

レスポンスデータなし

### エラー

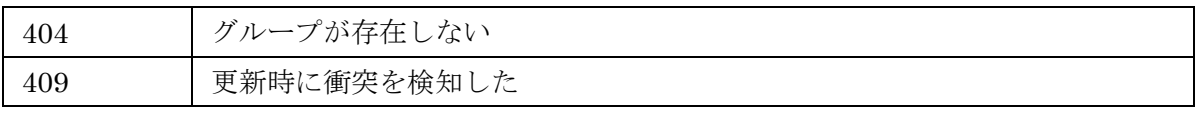

# DELETE

グループを削除する

# リクエストパス

/rest/group/[cid]/[groupId]

# リクエストパラメータ

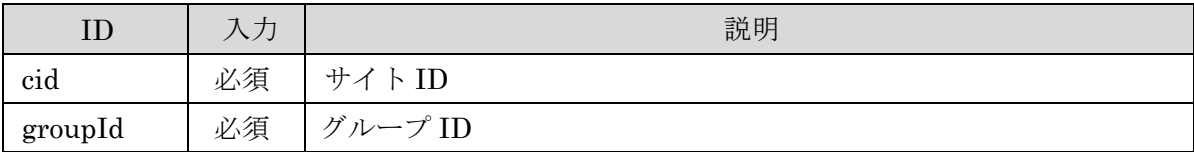

# レスポンス (コード : 200)

レスポンスデータなし

エラー

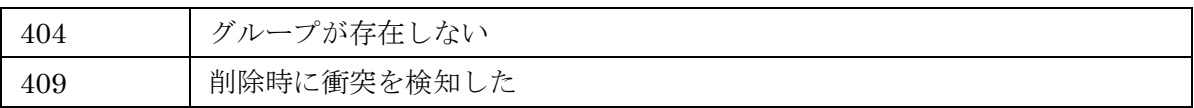

### 2.3 マップ情報 API

### リソースクラス

jp.ecom-plat.map.rest.resources.MapInfoResource.java

# **GET**

マップ情報を取得する

### リクエストパス

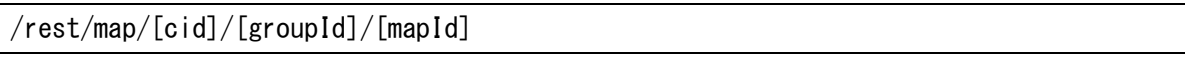

# リクエストパラメータ

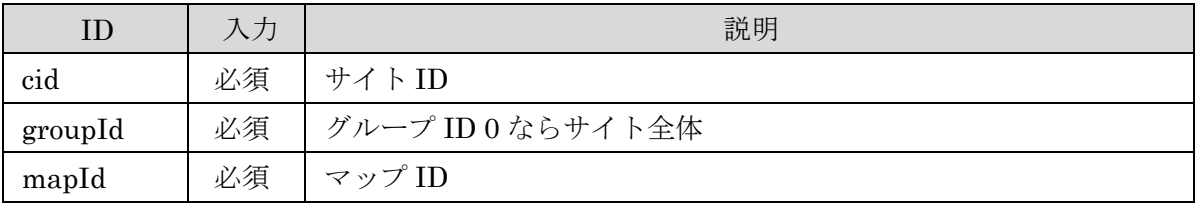

# レスポンス (コード : 200)

マップ情報の JSON 形式データ

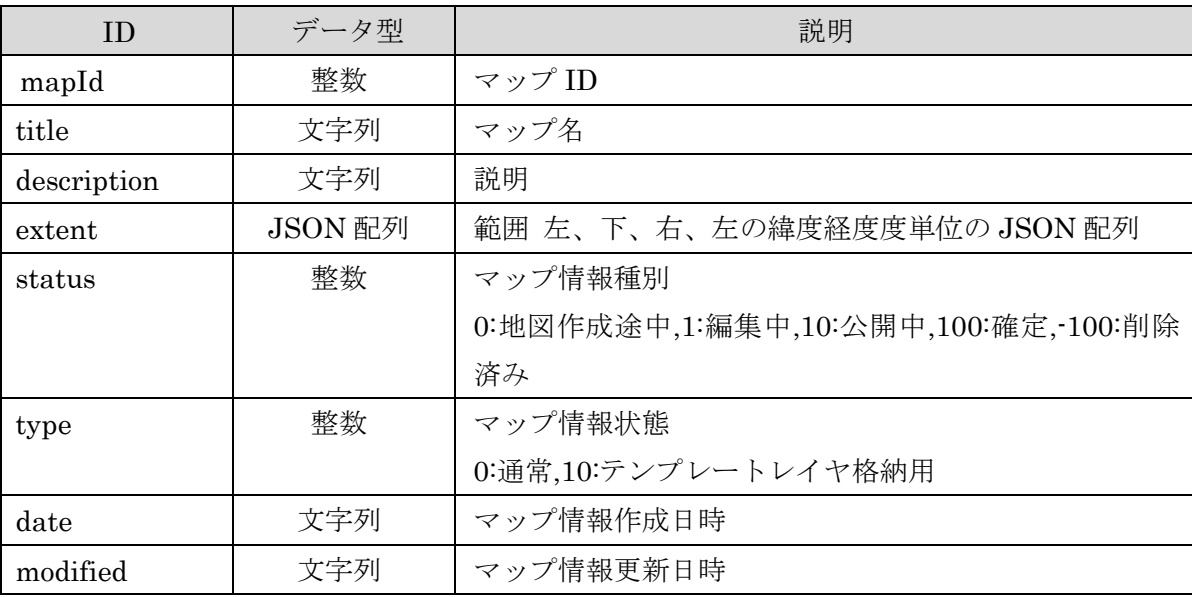

レスポンスエンティティクラス

jp.ecom-plat.map.rest.entity.MapInfoEntity.java

# エラー

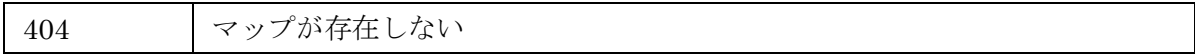

# **GET**

マップの一覧を取得する

### リクエストパス

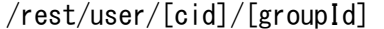

### リクエストパラメータ

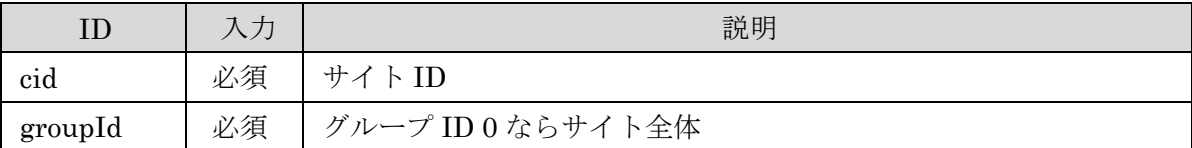

# レスポンス (コード : 200)

マップ情報の JSON 配列形式データ

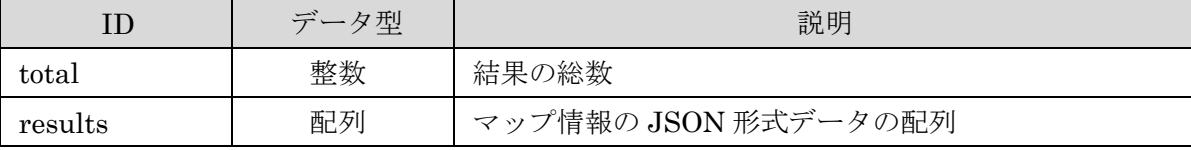

マップ情報の JSON 形式データ

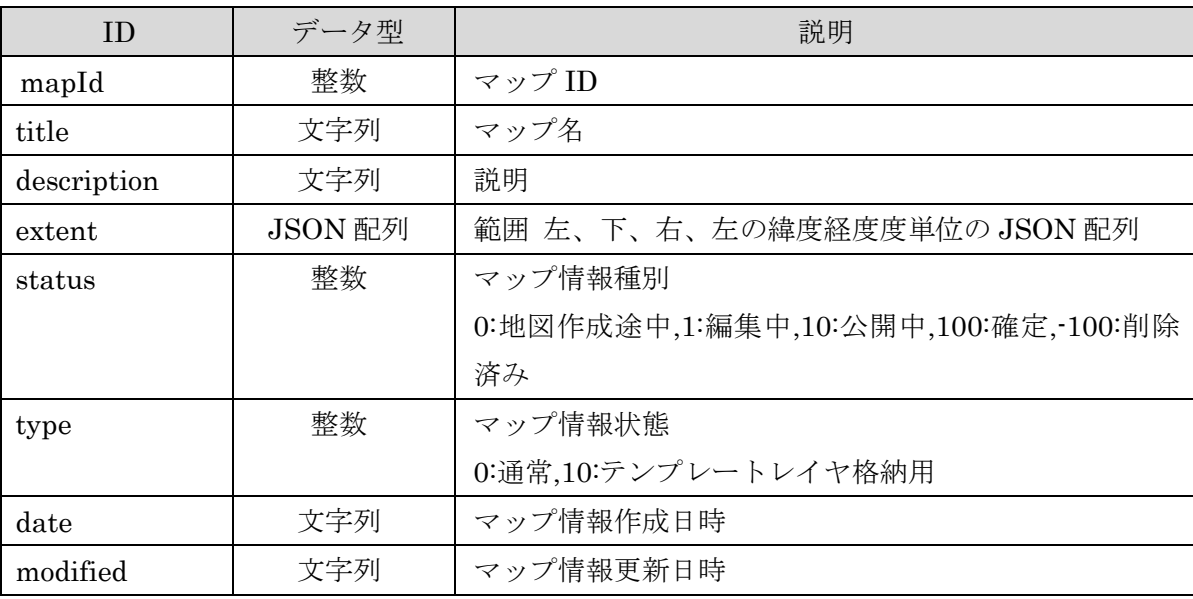

# レスポンスエンティティクラス

jp.ecom-plat.map.rest.entity.MapInfoEntityList.java

### エラー

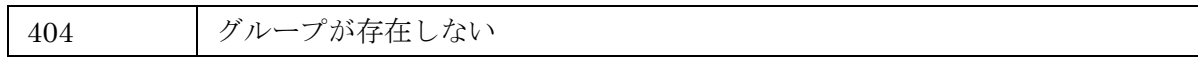

# POST

マップを新規に登録する

### リクエストパス

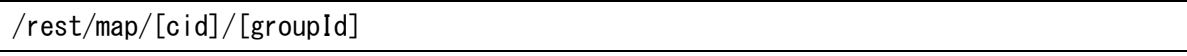

### リクエストパラメータ

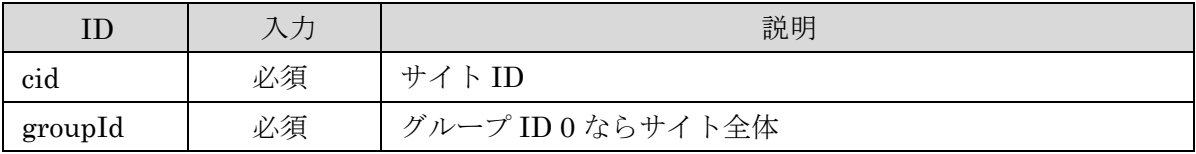

リクエストデータ

マップ情報の JSON 形式データ

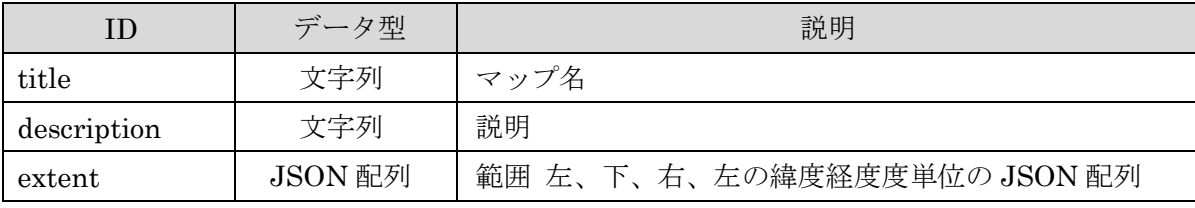

# リクエスト例:

{"description":"地図の説明","extent":[120.199,22.93,151.35,46.7799],"title":"マップ1"}

### レスポンス (コード : 200)

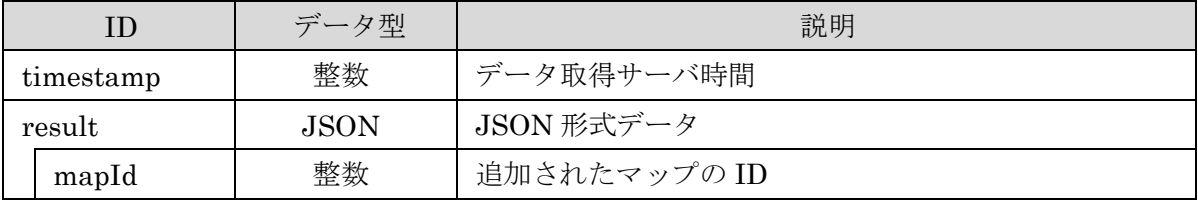

### レスポンス例:

{"timestamp":12345678, "result":{"mapId":1}}

# レスポンスエンティティクラス

jp.ecom-plat.map.rest.entity.MapInfoResult.java

#### エラー

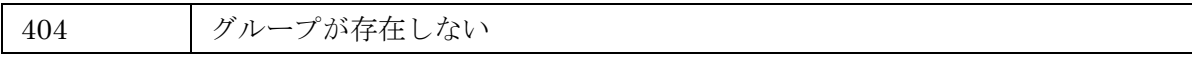

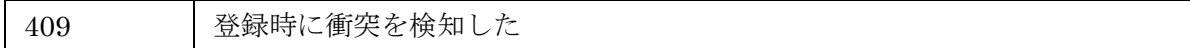

# PUT

マップを更新する

#### リクエストパス

/rest/map/[cid]/[groupId]/[mapId]

### リクエストパラメータ

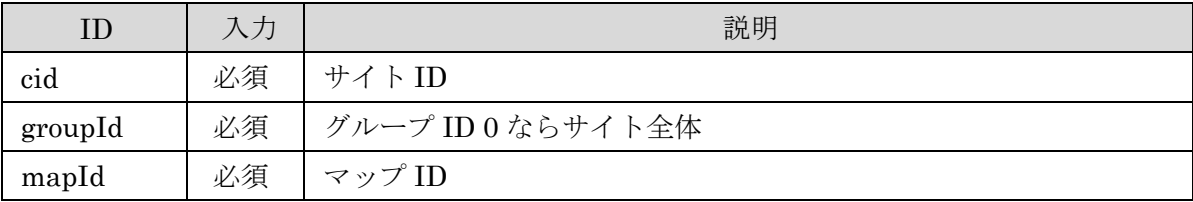

リクエストデータ

マップ情報の JSON 形式データ

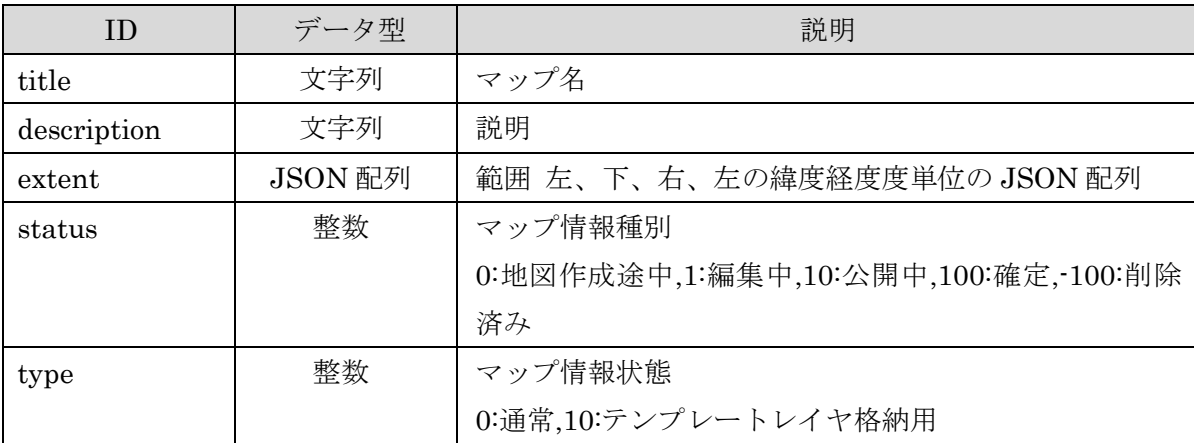

### リクエスト例:

{"description":"地図の説明","extent":[120.199,22.93,151.35,46.7799],"title":"マップ1",status:1,t ype:0}

# レスポンス (コード : 200)

レスポンスデータなし

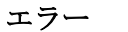

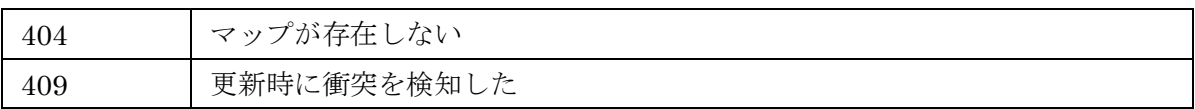

# DELETE

マップを削除する

# リクエストパス

/rest/map/[cid]/[groupId]/[mapId]

# リクエストパラメータ

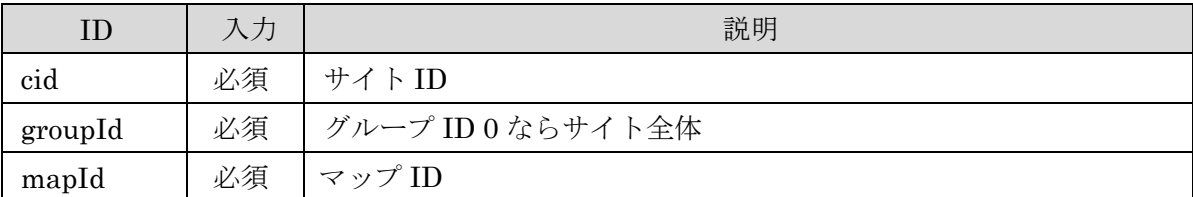

# レスポンス (コード : 200)

レスポンスデータなし

エラー

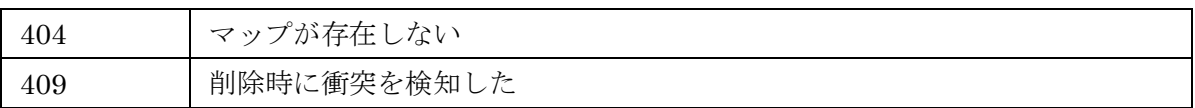

### 2.4 マップレイヤ情報 API

### リソースクラス

jp.ecom-plat.map.rest.resources.MapLayerInfoResource.java

# **GET**

マップ内のレイヤ情報一覧を取得する

### リクエストパス

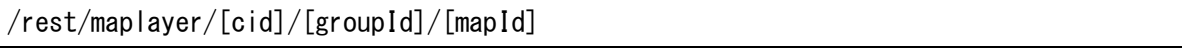

### リクエストパラメータ

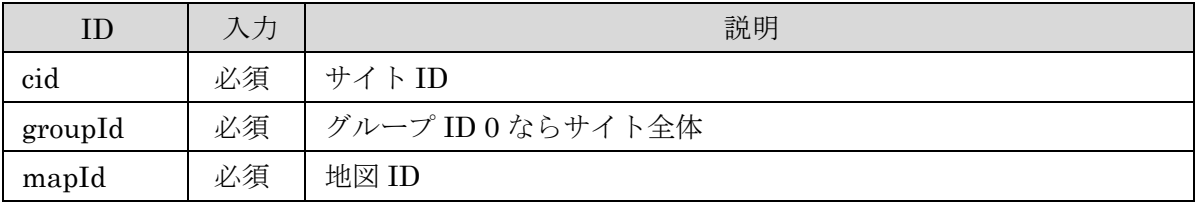

# レスポンス (コード : 200)

レイヤ情報の JSON 配列形式データ

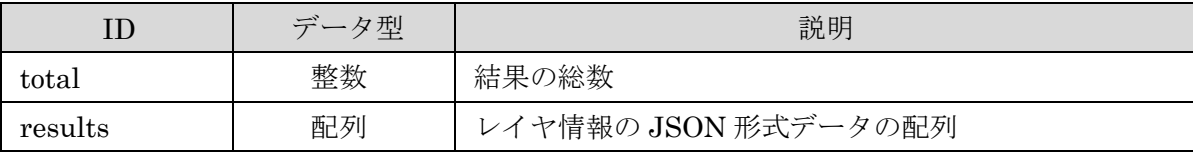

レイヤ情報の JSON 形式データ

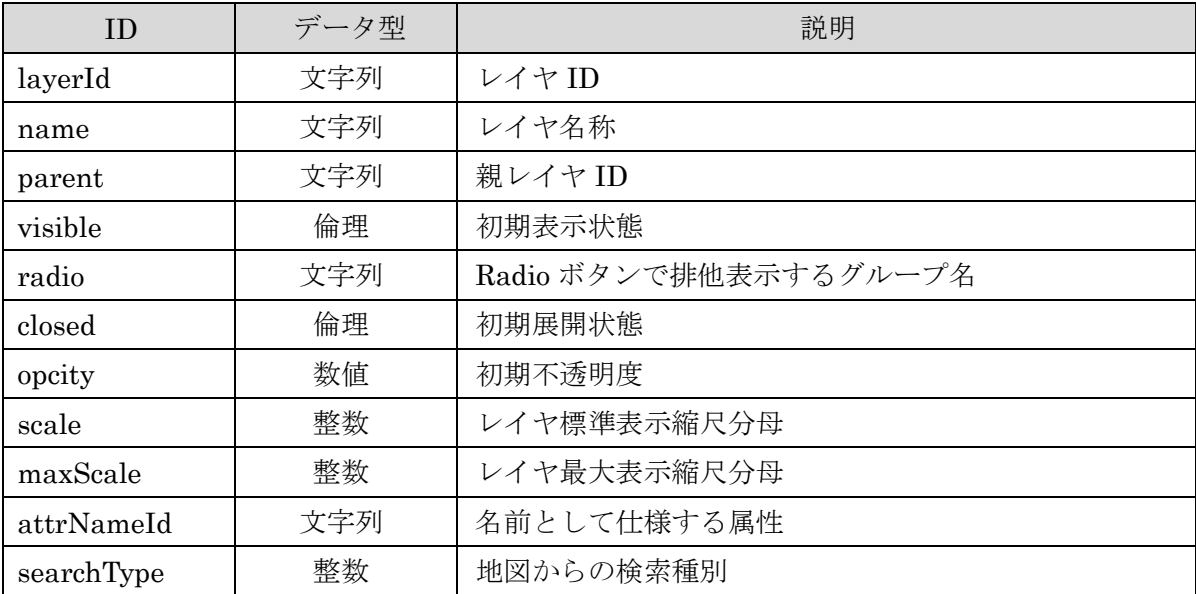

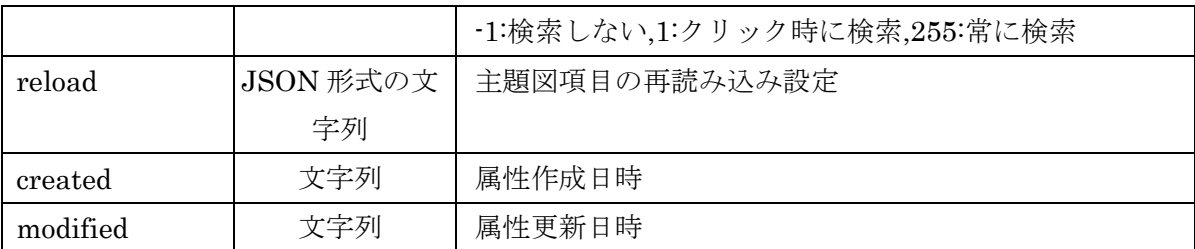

# レスポンスエンティティクラス

jp.ecom-plat.map.rest.entity.MapLayerInfoEntityList.java

### エラー

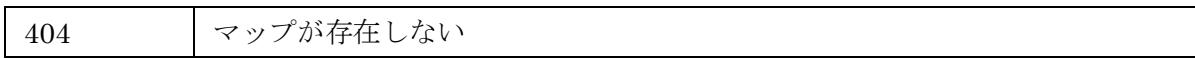

# POST

マップにレイヤを追加する

# リクエストパス

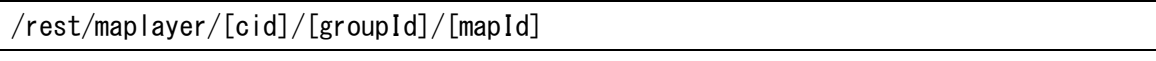

# リクエストパラメータ

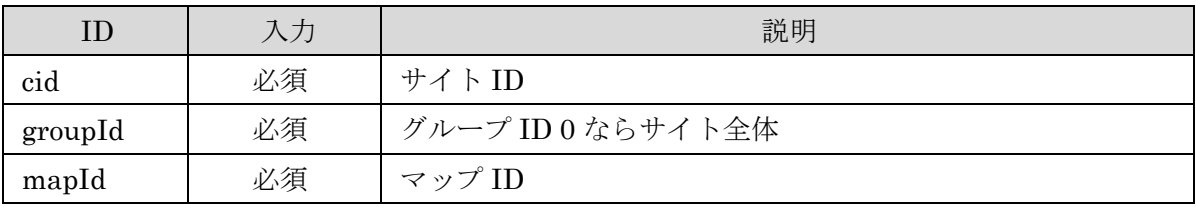

# リクエストデータ

マップレイヤ情報の JSON 形式データ

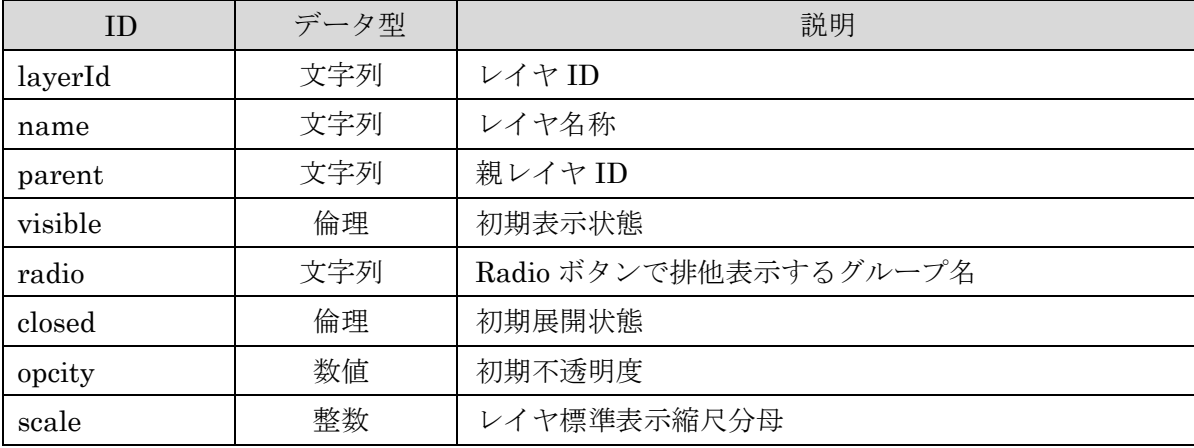

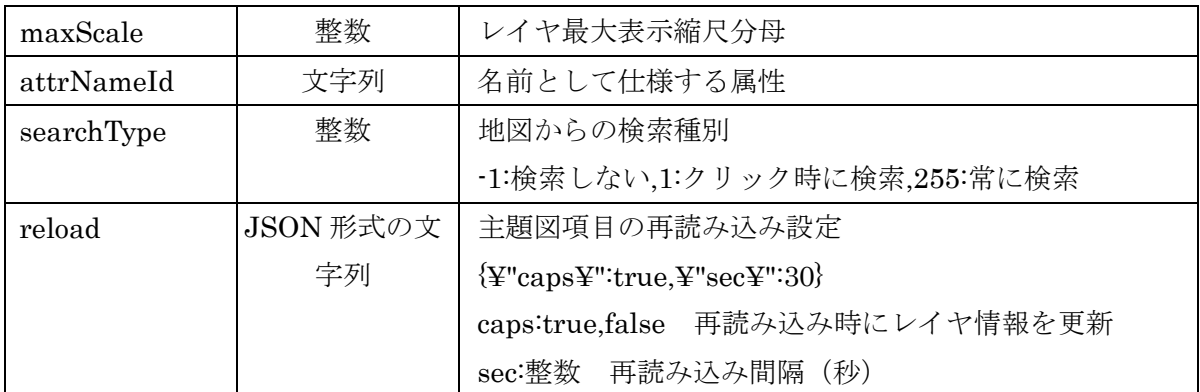

#### リクエスト例:

{"layerId":"c1","maxScale":0,"name":"名称","scale":0,"visible":false,"closed":false,","opacity": 0.5, "attrNameId":"attr1"}

### レスポンス (コード : 200)

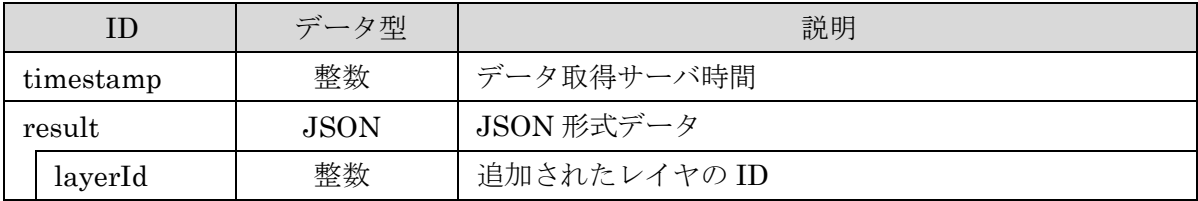

# レスポンス例:

{"timestamp":12345678, "result":{"layerId":"c1"}}

# レスポンスエンティティクラス

jp.ecom-plat.map.rest.entity.LayerInfoResult.java

#### エラー

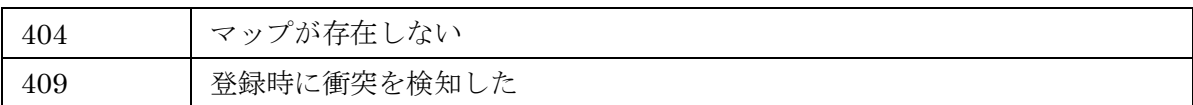

### DELETE

マップからレイヤを除外する

### リクエストパス

/rest/maplayer/[cid]/[groupId]/[mapId]/[layerId]

#### リクエストパラメータ

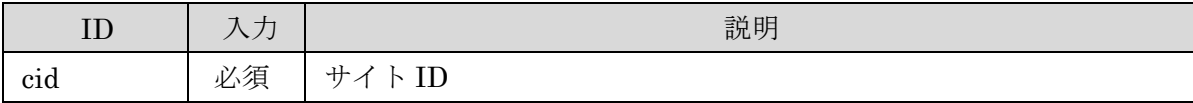

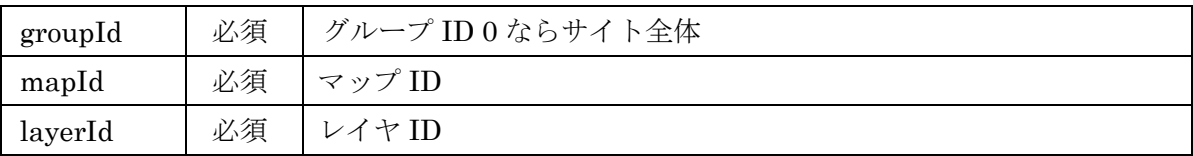

# レスポンス (コード : 200)

レスポンスデータなし

エラー

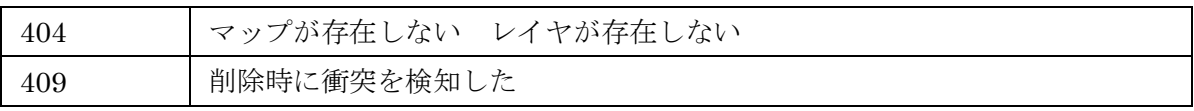

### 2.5 レイヤ情報 API

### リソースクラス

jp.ecom-plat.map.rest.resources.LayerInfoResource.java

# **GET**

レイヤ情報を取得する

### リクエストパス

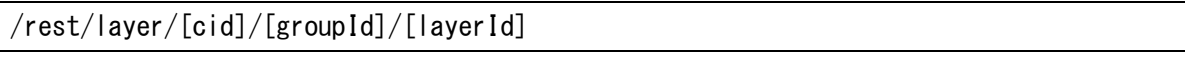

# リクエストパラメータ

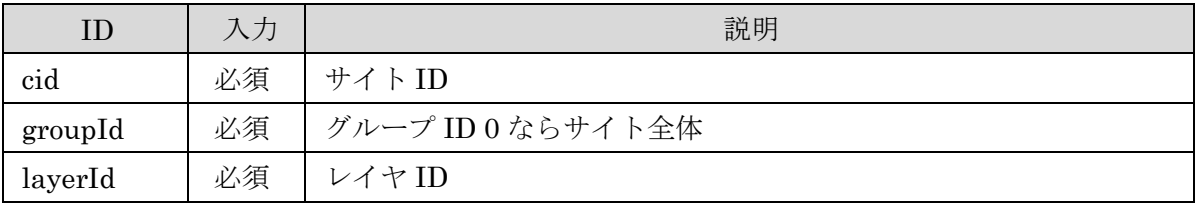

# レスポンス (コード : 200)

レイヤ情報の JSON 形式データ

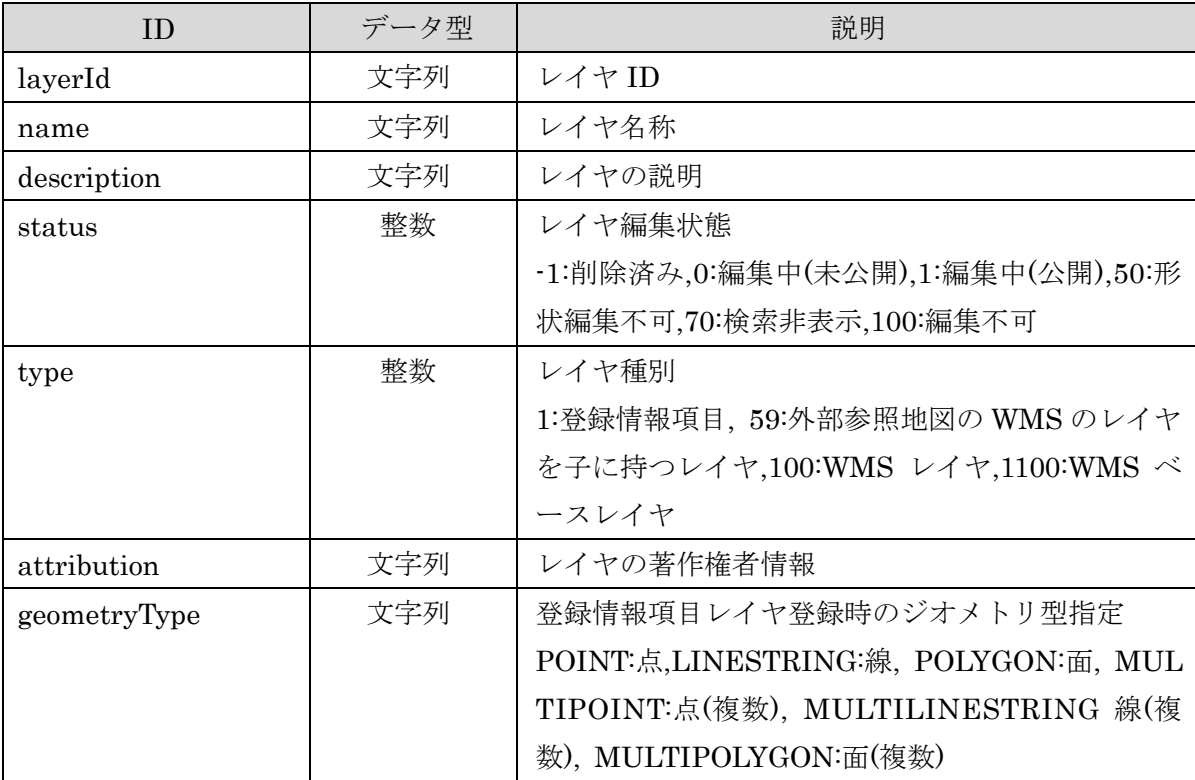

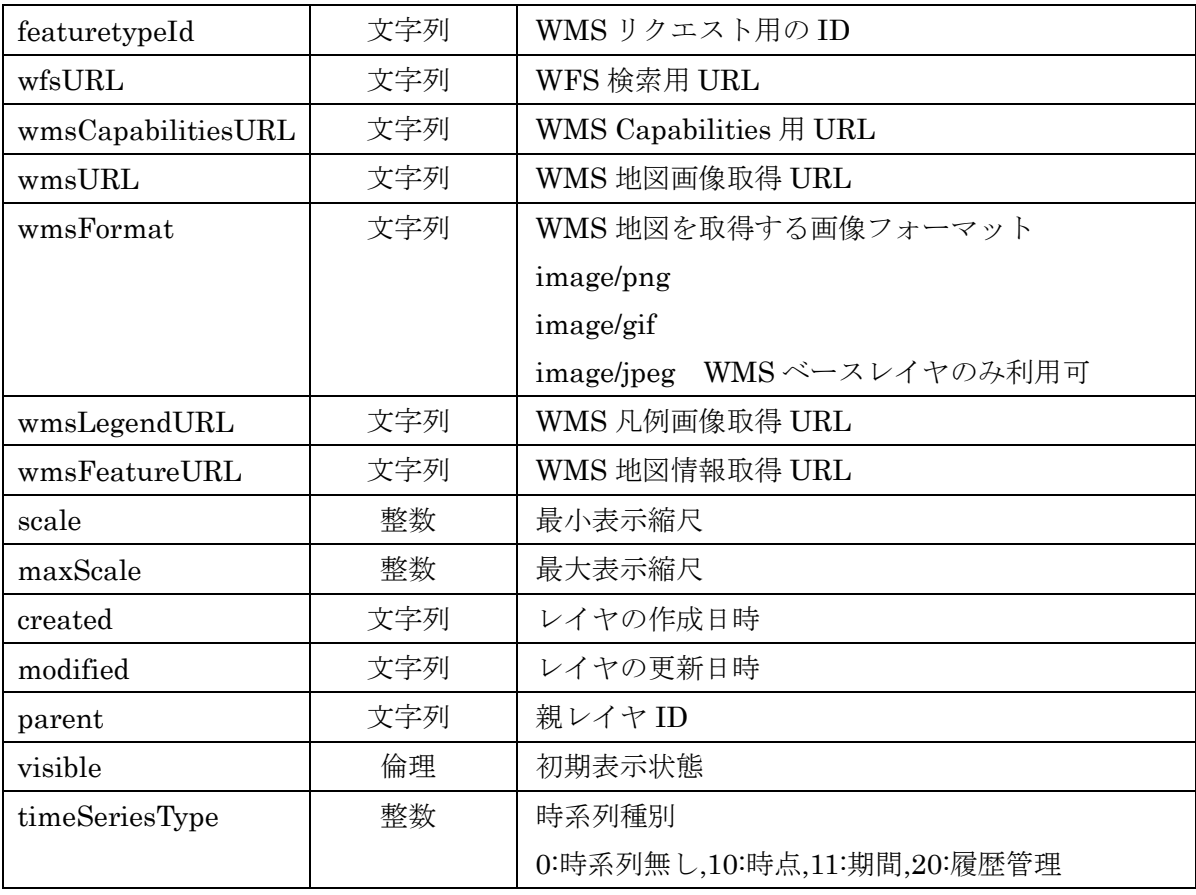

# レスポンスエンティティクラス

jp.ecom-plat.map.rest.entity.LayerInfoEntity.java

エラー

404 レイヤが存在しない

# **GET**

サイト内またはグループ内のレイヤの一覧を取得する

# リクエストパス

/rest/layer/[cid]/[groupId]

### リクエストパラメータ

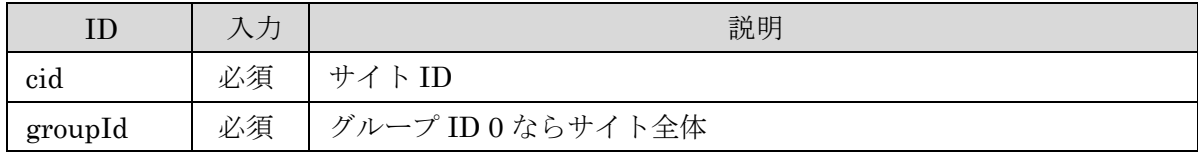

# レスポンス (コード : 200)

レイヤ情報の JSON 配列形式データ

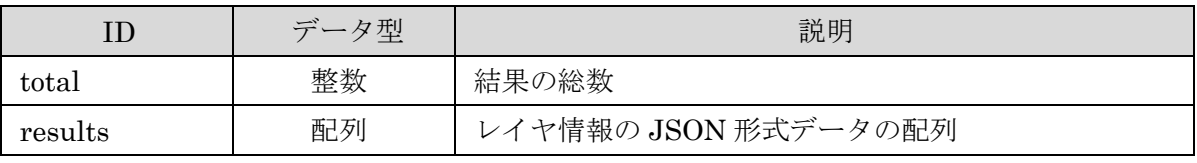

レイヤ情報の JSON 形式データ

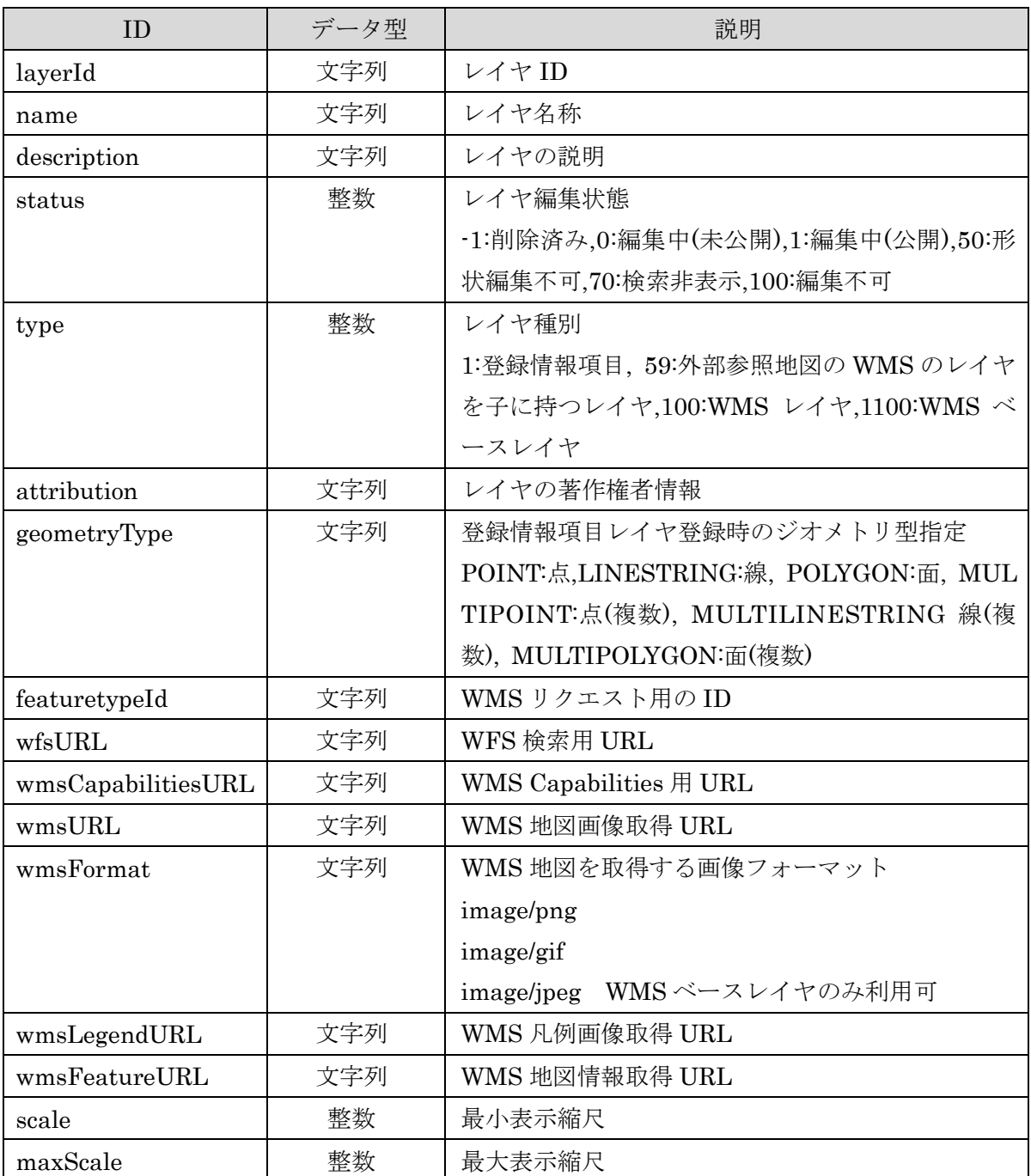

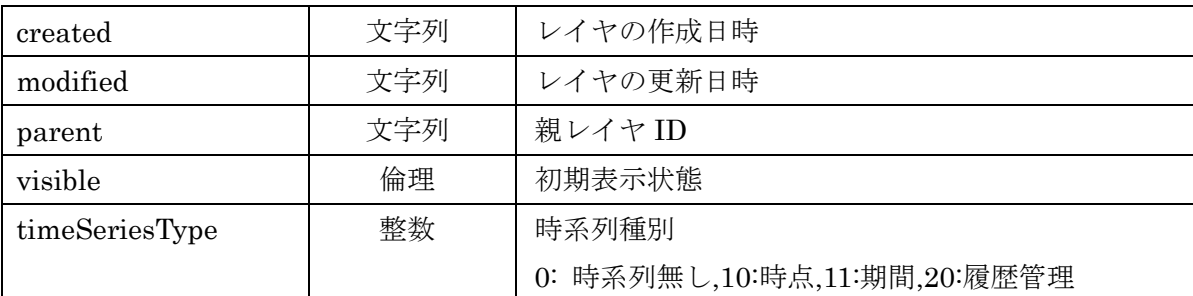

# レスポンスエンティティクラス

jp.ecom-plat.map.rest.entity.LayerInfoEntityList.java

# エラー

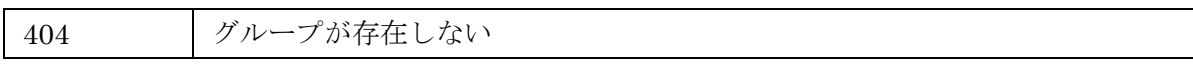

# POST

レイヤを新規に登録する

### リクエストパス

/rest/layer/[cid]/[groupId]

# リクエストパラメータ

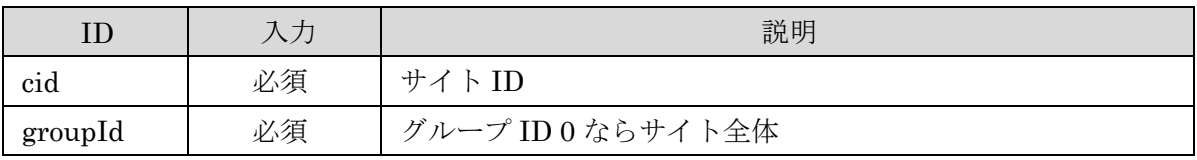

# リクエストデータ

レイヤ情報の JSON 形式データ

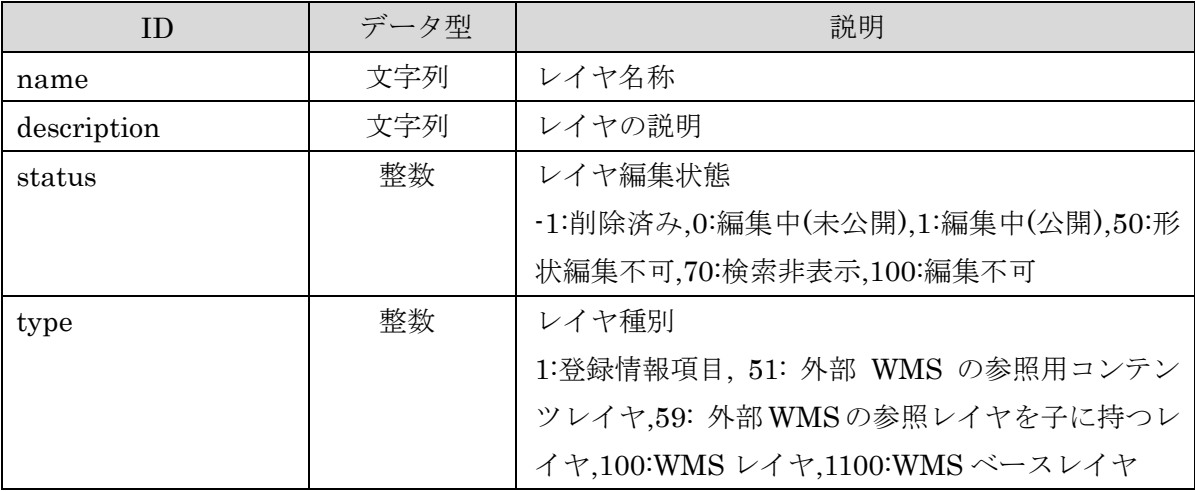

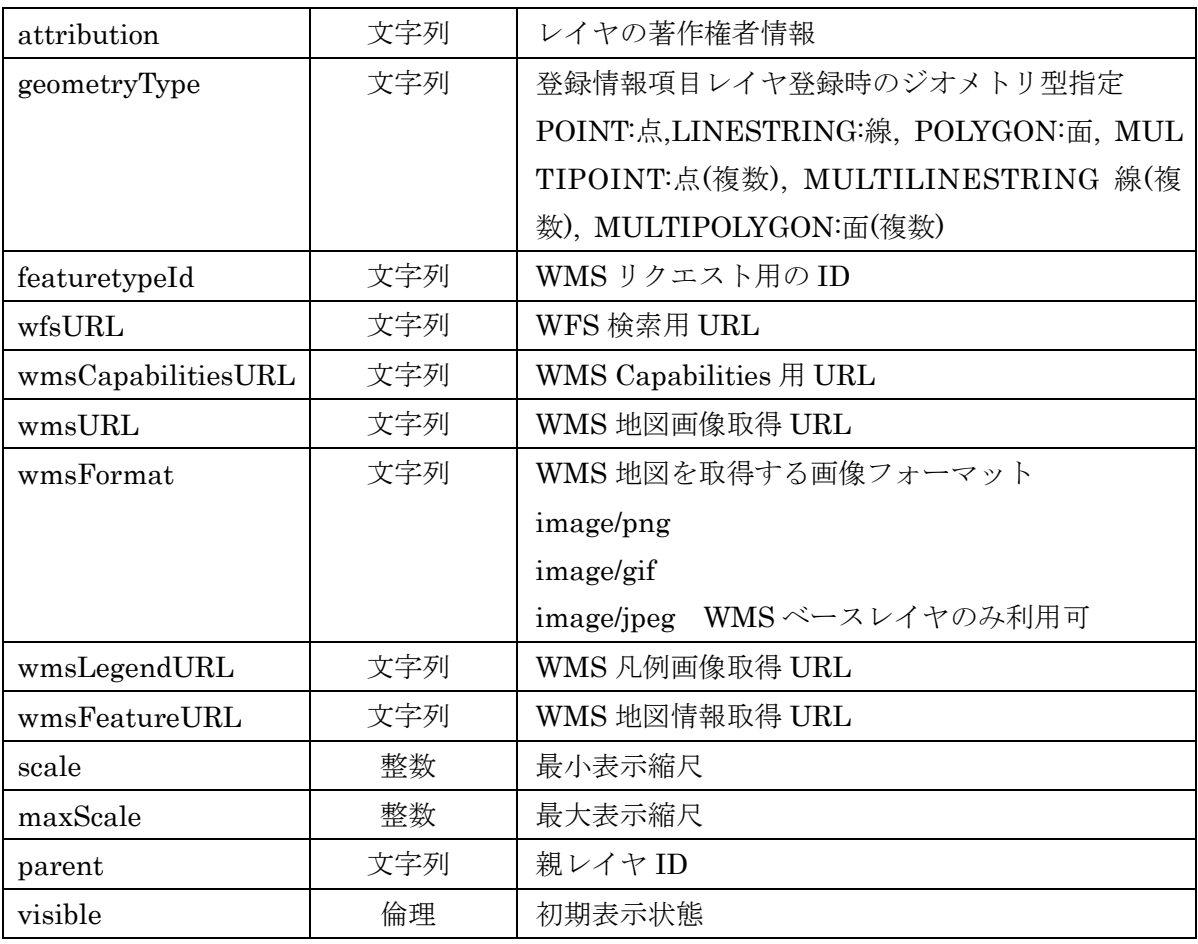

### 登録情報項目リクエスト例:

{"attribution":"","description":"","geometryType":"MULTIPOLYGON","maxScale":0,"name":"名称","scal e":0,"status":1,"type":1,"visible":true}

### 主題図項目リクエスト例:

{"attribution":"","description":"","maxScale":0,"name":"WMSマップ","scale":0,"status":0,"type":5 9,"visible":false,"wmscapabilitiesurl":"http://wmssample.com/wms?SERVICE=wms&&REQUEST=GetCapabili ties&VERSION=1.1.1","wmsformat":"image/png","featuretypeId":"layer\_1,layer\_2","wmslegendurl":"htt p://wmssample.com/map/wms?&SERVICE=WMS&","wmsURL":"http://wmssample.com/map/wms?&SERVICE=WMS&"}

#### レスポンス (コード : 200)

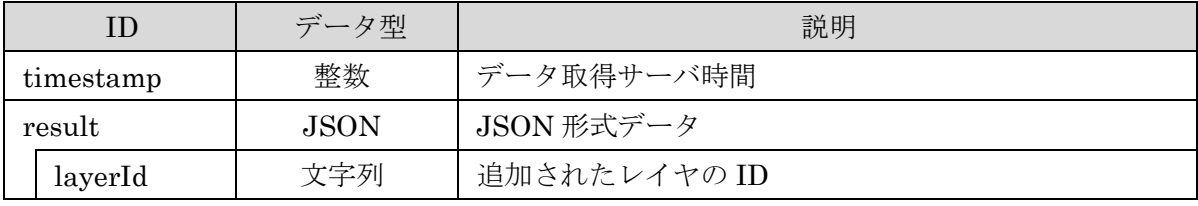

### レスポンス例:

{"timestamp":12345678, "result":{"layerId":ref1}}

レスポンスエンティティクラス

jp.ecom-plat.map.rest.entity.LayerInfoResult.java

#### エラー

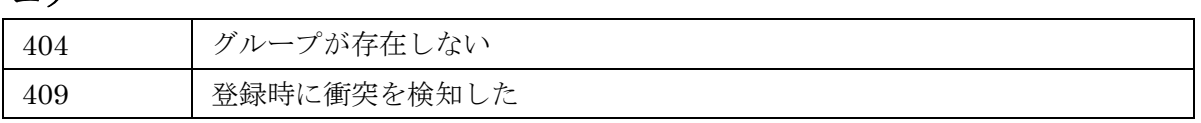

# PUT

レイヤを更新する

# リクエストパス

/rest/layer/[cid]/[groupId]/[layerId]

### リクエストパラメータ

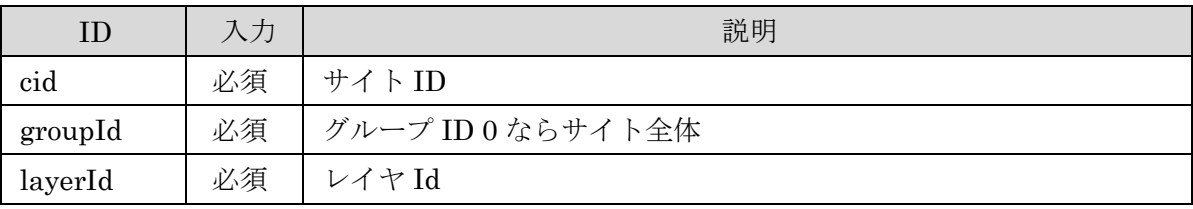

# リクエストデータ

レイヤ情報の JSON 形式データ

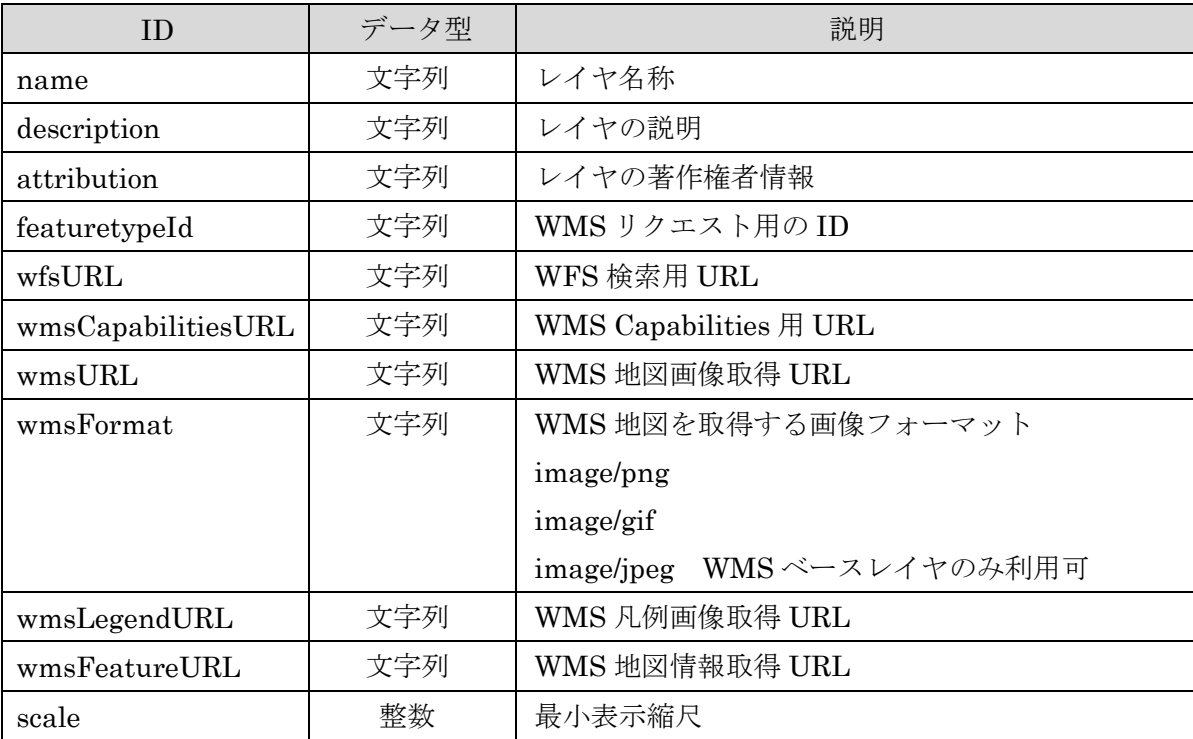

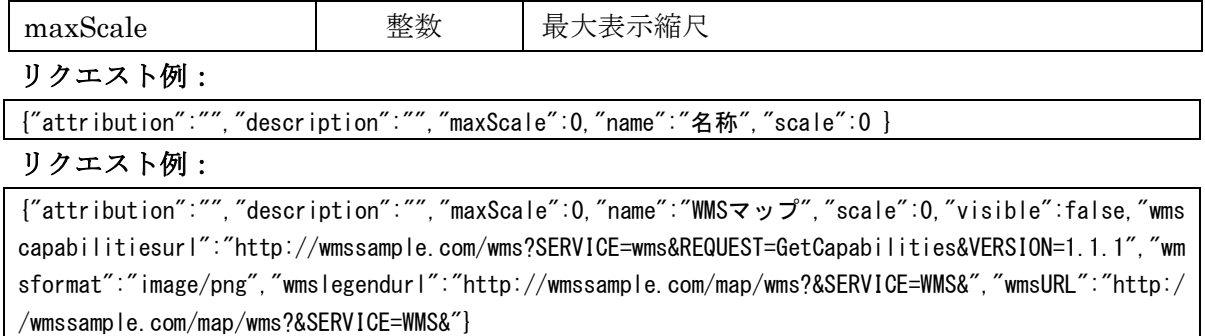

# レスポンス (コード : 200)

レスポンスデータなし

### エラー

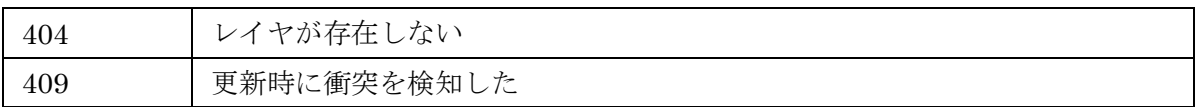

# DELETE

レイヤを削除する

# リクエストパス

/rest/layer/[cid]/[groupId]/[layerId]

# リクエストパラメータ

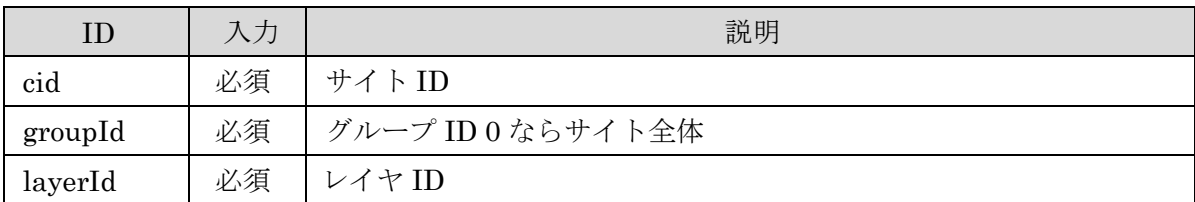

# レスポンス (コード : 200)

レスポンスデータなし

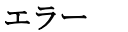

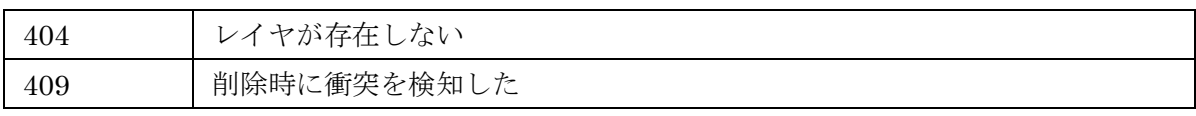

### 2.6 属性情報 API

### リソースクラス

jp.ecom-plat.map.rest.resources.AttrInfoResource.java

# **GET**

登録情報項目の属性情報を 1 件取得する

### リクエストパス

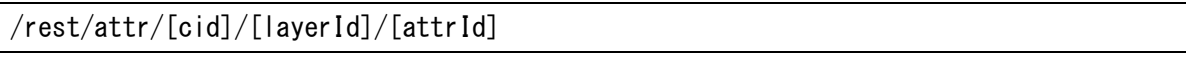

### リクエストパラメータ

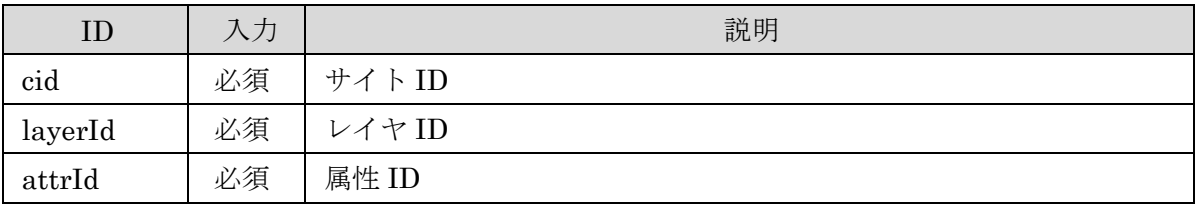

# レスポンス (コード : 200)

属性情報の JSON 形式データ

| ID       | データ型 | 説明                                       |
|----------|------|------------------------------------------|
| attrId   | 文字列  | 属性 ID                                    |
| name     | 文字列  | 属性名称                                     |
| dataType | 整数   | データ型                                     |
|          |      | 12:文字列,4:整数,6:数値,91:日付,92:日付と時間,93:時間,   |
|          |      | 10010:URL,10020:HTML を含む文書,11000:選択,1102 |
|          |      | 0:チェックボックス                               |
| dataExp  | 文字列  | チェック値                                    |
|          |      | 選択項目であればカンマ区切りの文字列                       |
|          |      | チェックボックスであれば選択時に設定する文字列                  |
| status   | 整数   | 状熊                                       |
|          |      | 0:編集可,1:編集不可,-1:検索時に表示しない                |
| length   | 整数   | 表示文字数                                    |
| nullable | 倫理   | 必須入力                                     |
|          |      | true:null 値が許可される                        |

# レスポンスエンティティクラス

jp.ecom-plat.map.rest.entity.AttrInfoEntity.java

# エラー

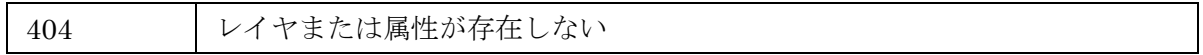

# **GET**

登録情報項目の属性情報一覧を取得する

# リクエストパス

/rest/attr/[cid]/[layerId]/

### リクエストパラメータ

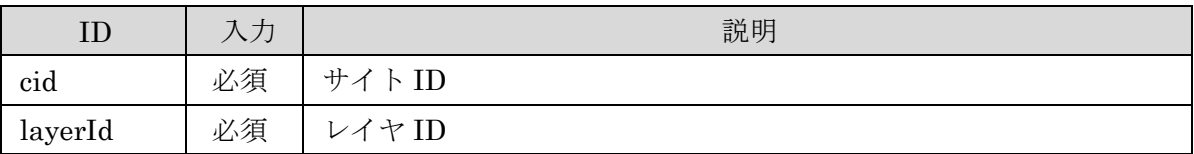

# レスポンス (コード : 200)

属性情報一覧の JSON 形式データ

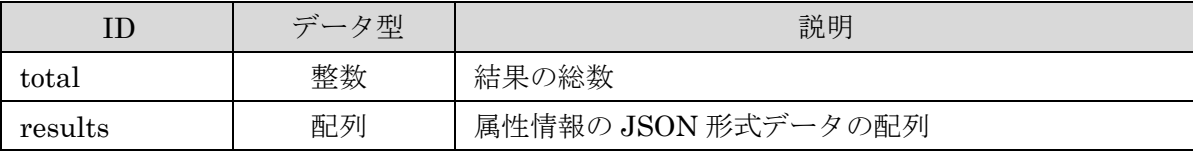

属性情報の JSON 形式データ

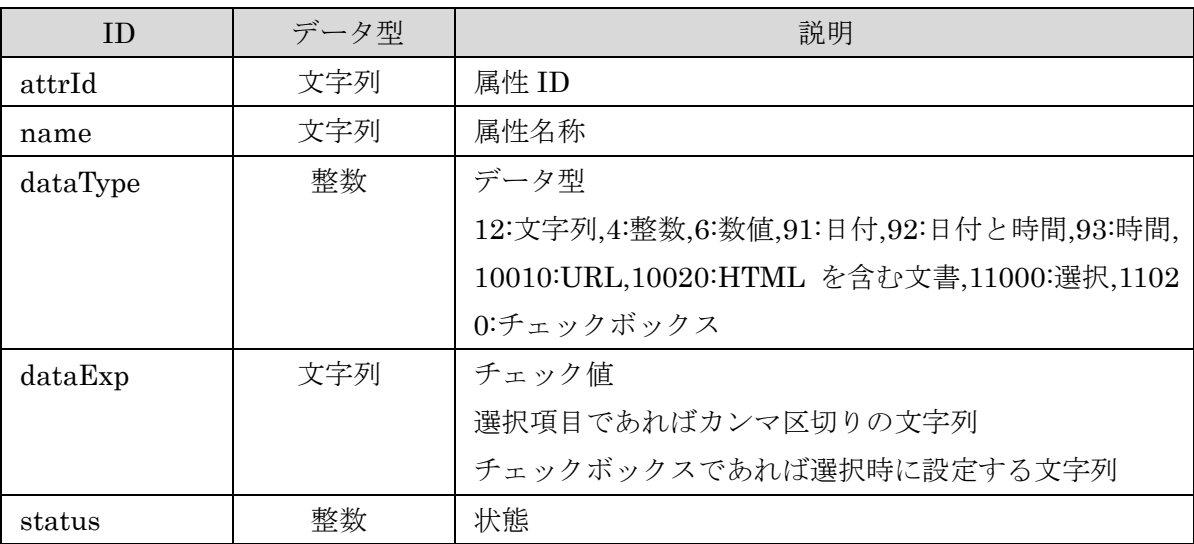

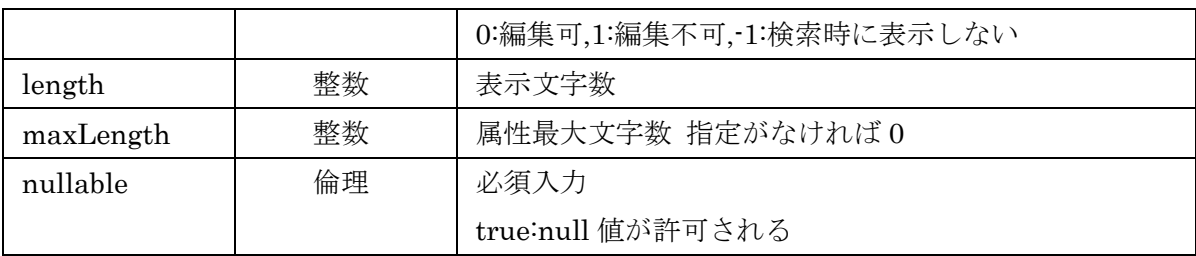

# レスポンス例:

{"results":[{"attrId":"attr0","dataExp":"","dataType":12,"length":20,"maxLength":0,"name":"名称", "nullable":true,"status":0},{"attrId":"attr1","dataExp":"○","dataType":11020,"length":20,"maxLen gth":0,"name":"公開","nullable":true,"status":0}],"total":2}

# レスポンスエンティティクラス

jp.ecom-plat.map.rest.entity. AttrInfoList.java

# POST

登録情報項目に属性情報を新規に登録する

# リクエストパス

/rest/attr/[cid]/[layerId]

### リクエストパラメータ

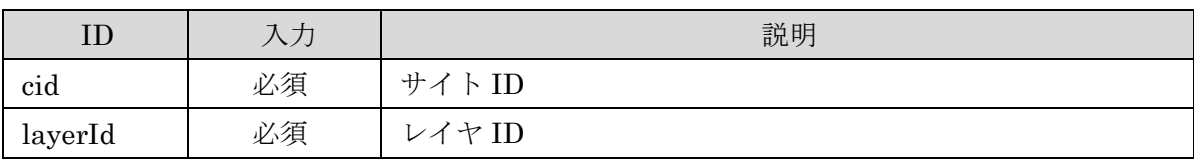

# リクエストデータ

属性情報の JSON 形式データ

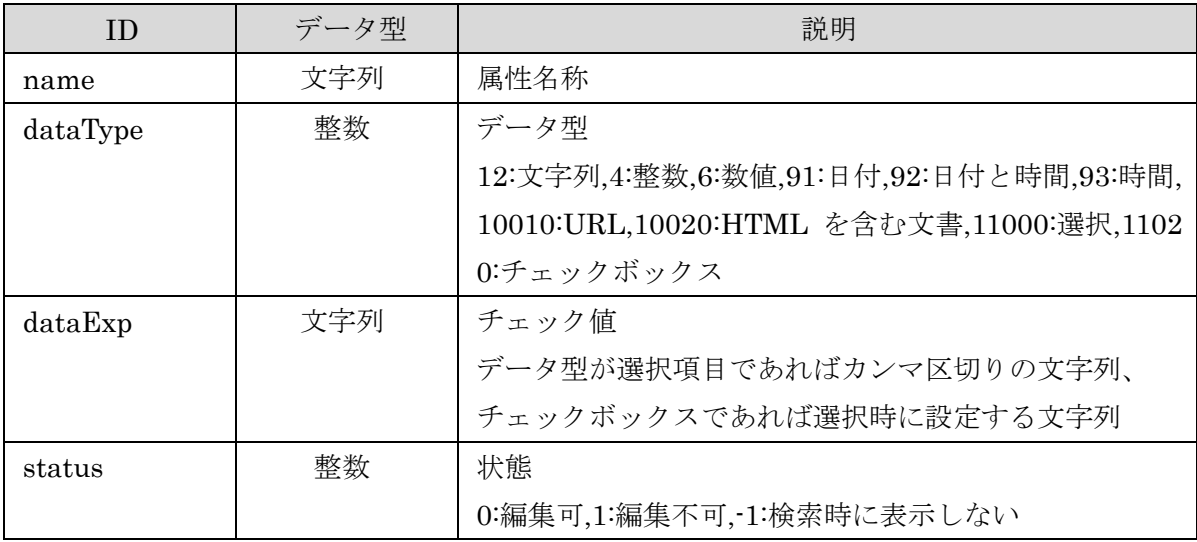

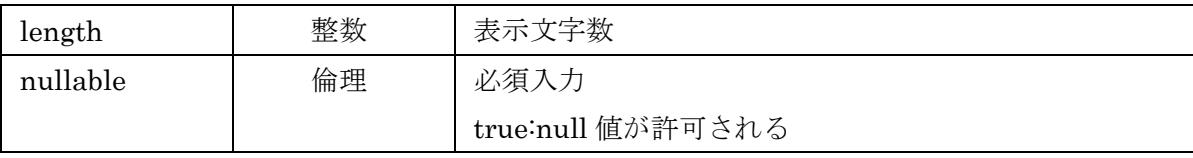

リクエスト例:

{"dataExp":"","dataType":12,"length":20,"name":"名称","nullable":true,"status":0}

# レスポンス (コード : 200)

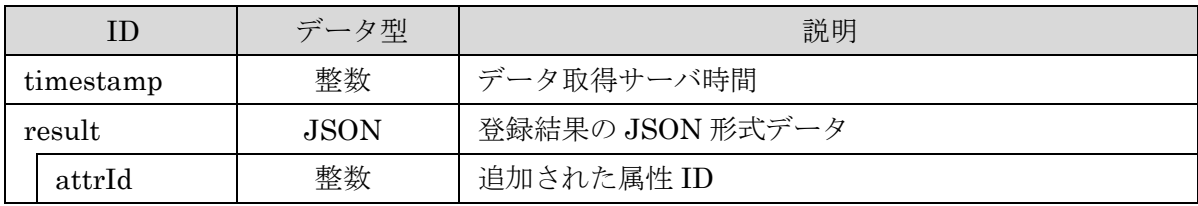

レスポンス例:

{"timestamp":12345678, "result":{"attrId":"attr1"}}

### エラー

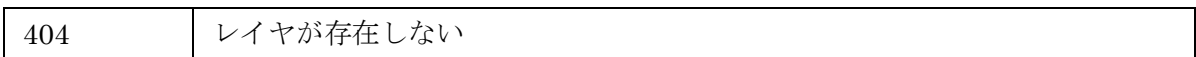

### PUT

属性情報を更新する

### リクエストパス

/rest/attr/[cid]/[layerId]/[attrId]

### リクエストパラメータ

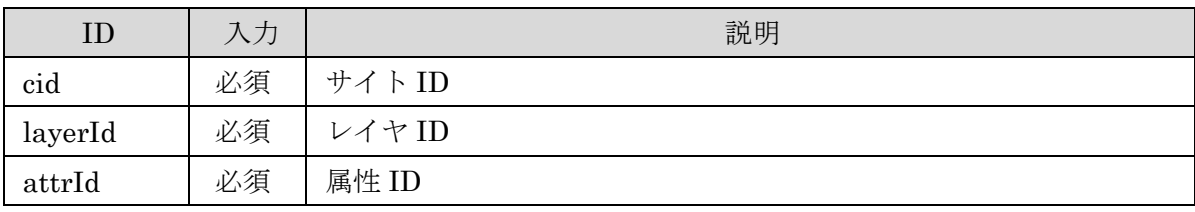

# リクエストデータ

属性情報の JSON 形式データ

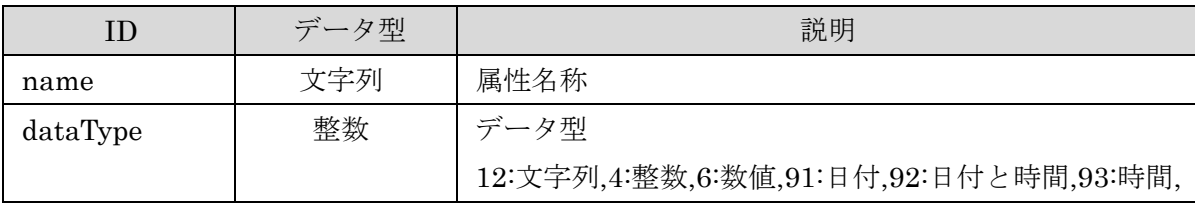

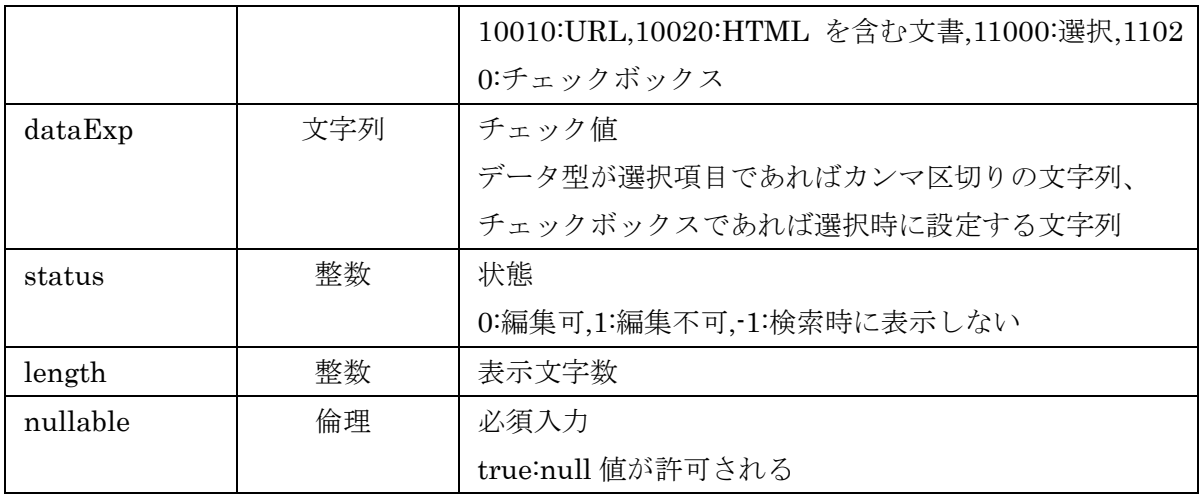

リクエスト例:

{"dataExp":"","dataType":12,"length":20,"name":"名称","nullable":true,"status":0}

# レスポンス (コード : 200)

レスポンスデータなし

#### エラー

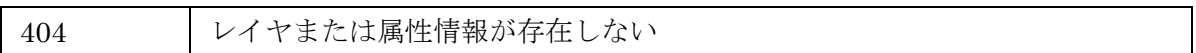

# DELETE

属性情報を削除する

### リクエストパス

/rest/attr/[cid]/[layerId]/[attrId]

### リクエストパラメータ

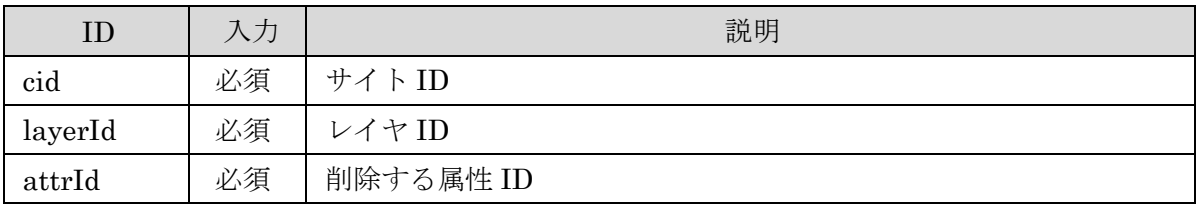

# レスポンス (コード : 200)

レスポンスデータなし

#### エラー

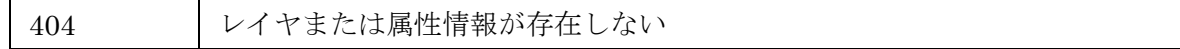

### 2.7 描画設定 API

### リソースクラス

jp.ecom-plat.map.rest.resources.SldResource.java

### **GET**

SLD を取得する

#### リクエストパス

/rest/sld/[cid]/[mapId]/[layerId]

### リクエストパラメータ

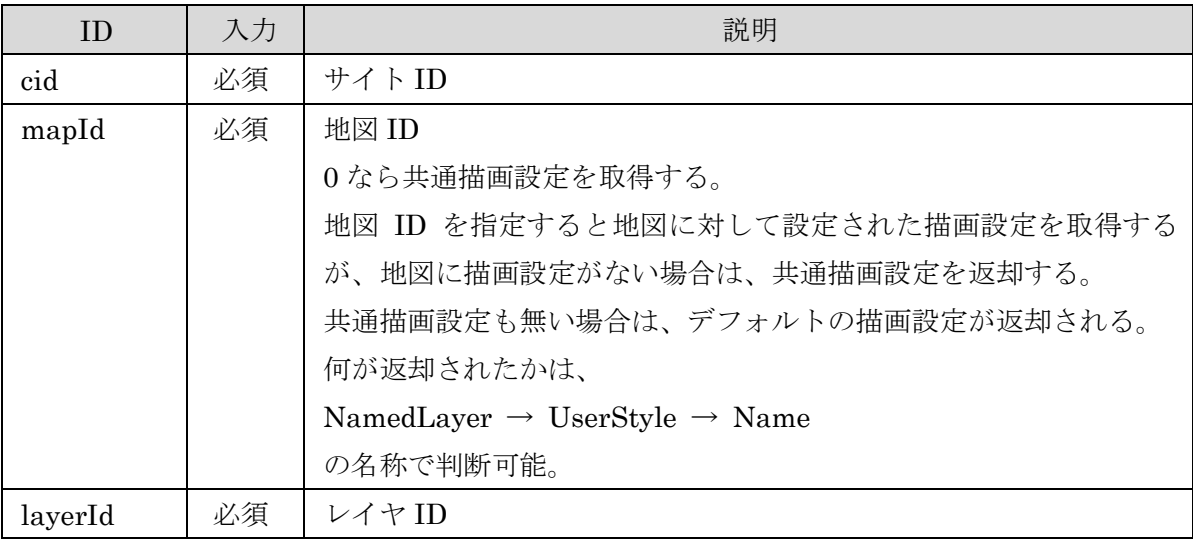

### レスポンス (コード : 200)

描画設定 SLD フォーマットの XML 文字列 以下のタグの値で、デフォルトの SLD か共通の SLD か地図固有の SLD かを区別する NamedLayer → UserStyle → Name の内容が

"layer style :"+レイヤ ID

の場合は共通スタイル

"map style : "+地図 ID+"/"+レイヤ ID の場合は、地図専用のスタイルとなる。

### レスポンス例:

<?xml version="1.0" encoding="UTF-8"?> <sld:StyledLayerDescriptor xmlns="http://www.opengis.net/sld" xmlns:sld="http://www.opengis.net/s ld" xmlns:ogc="http://www.opengis.net/ogc" xmlns:gml="http://www.opengis.net/gml" version="1.0.0"  $\left\langle \right\rangle$ <sld:NamedLayer> <sld:Name>map:c1227</sld:Name> <sld:UserStyle> <sld:Name>layer style : c1227</sld:Name>  $\langle$ sld:Title $\langle$ > <sld:FeatureTypeStyle> <sld:Name>name</sld:Name> <sld:Rule> ~中略~  $\langle$ /sld:Rule> </sld:FeatureTypeStyle> </sld:UserStyle> </sld:NamedLayer> </sld:StyledLayerDescriptor>

#### エラー

404 レイヤが存在しない

# POST / PUT

SLD を登録・更新する POST と PUT で同一の処理を行う

### リクエストパス

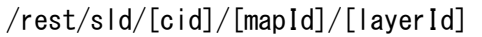

### リクエストパラメータ

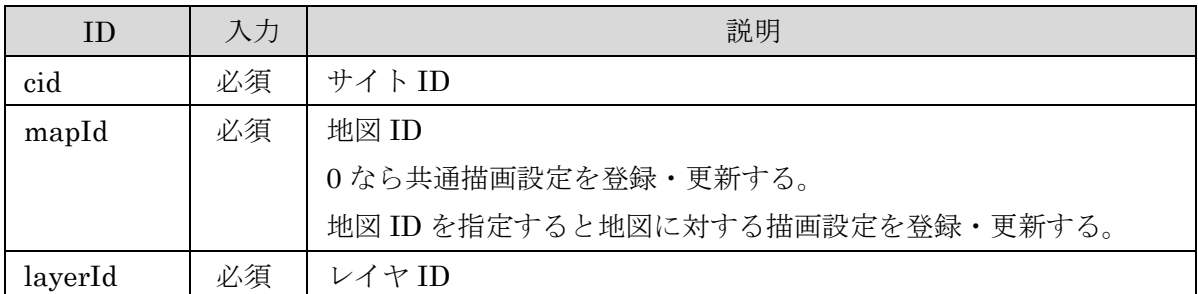

# レスポンス (コード : 200)

レスポンスデータなし

### エラー

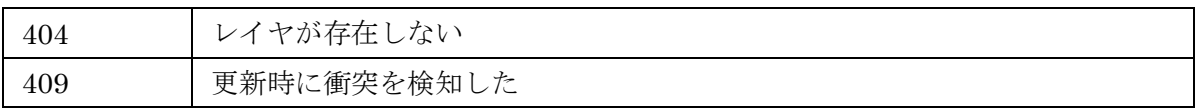

# DELETE

SLD を削除する

地図に設定された SLD を削除して、共通描画設定を利用する場合に利用

### リクエストパス

/rest/sld/[cid]/[mapId]/[layerId]

### リクエストパラメータ

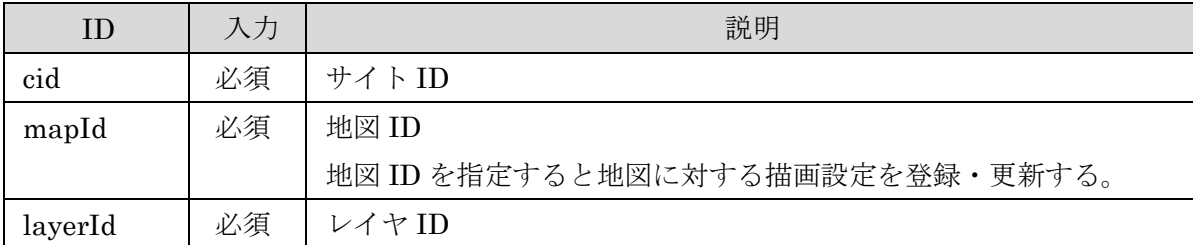

### レスポンス (コード : 200)

レスポンスデータなし

#### エラー

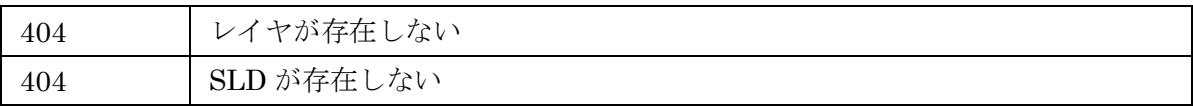

#### 2.8 描画設定アイコン API

### リソースクラス

jp.ecom-plat.map.rest.resources.SldIconResource.java

# **GET**

描画設定用のアイコン一覧を取得する

# リクエストパス

/rest/sldicon/[cid]/[groupId]

#### リクエストパラメータ

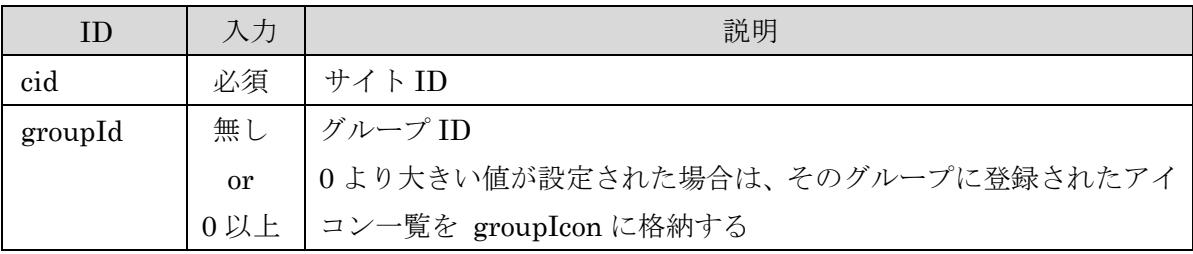

### レスポンス (コード : 200)

アイコン一覧の JSON 文字列

defaultIcon、groupIcon、bosaiIcon にカテゴリ分けされたアイコン一覧が格納される アイコン一覧

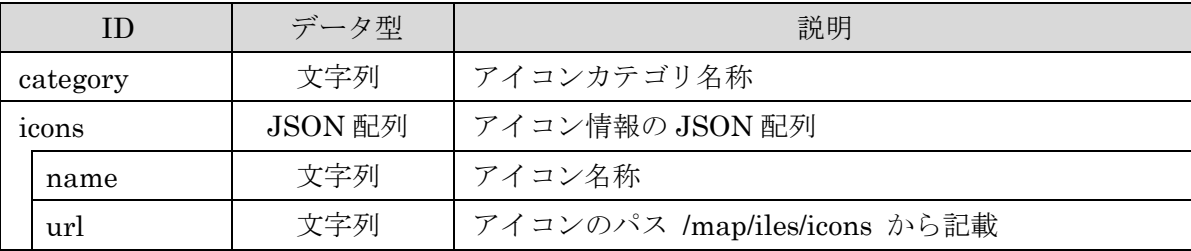

#### レスポンス例:

{

 "bosaiIcon":[{"category":"基本項目","icons":[{"name":"集会場.png","url":"/map/files/icons/bo sai/集会場.png"},{"name":"学校.png","url":"/map/files/icons/bosai/学校.png"}]}],

 "defaultIcon":{"icons":[{"name":"100.png","url":"/map/files/icons/default/100.png"},{"name": "101.png","url":"/map/files/icons/default/101.png"},{"name":"102.png","url":"/map/files/icons/def ault/102.png"}, {"name":"103.png", "url":"/map/files/icons/default/103.png"}]},

"groupIcon":[{"icons":[{"name":"DELアイコン32.png","url":"/map/files/icons/c13/0/DELアイコン

32.png"}, {"name":"保健所管内別病院.png", "url":"/map/files/icons/c13/0/保健所管内別病院.png"}] }

#### 2.9 登録情報 API

# リソースクラス

jp.ecom-plat.map.rest.resources.FeatureResource.java

# **GET**

登録情報を 1 件取得する

# リクエストパス

/rest/feature/[cid]/[mapId]/[layerId]/[featureId]

# リクエストパラメータ

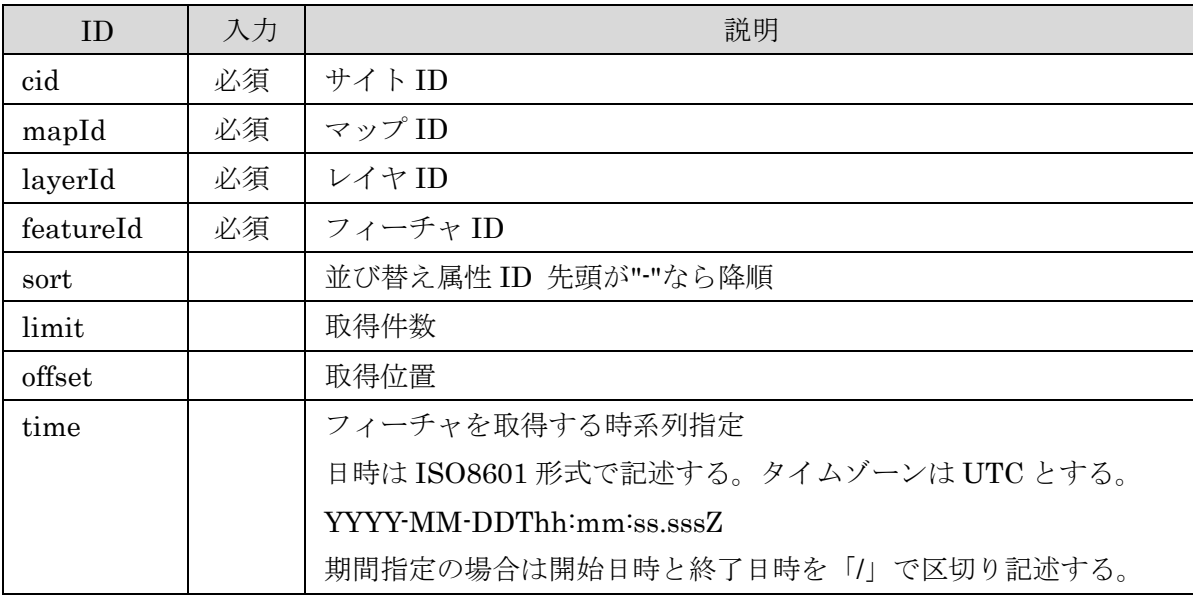

# レスポンス (コード : 200)

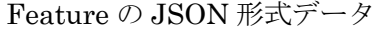

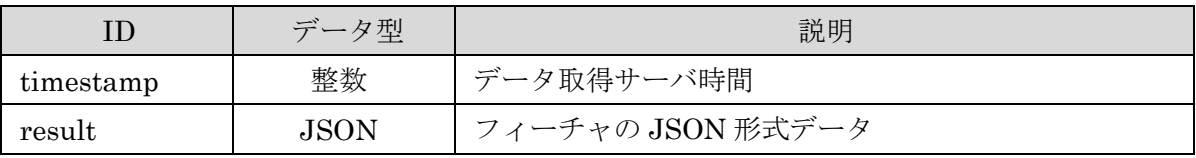

フィーチャの JSON 形式データ

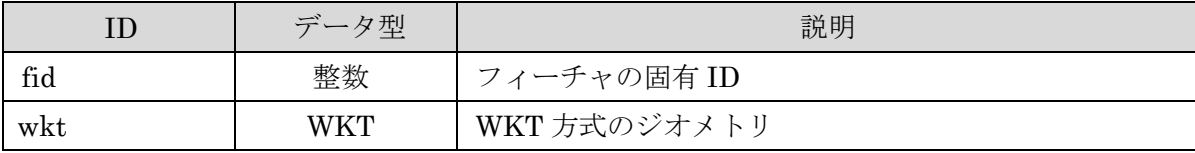

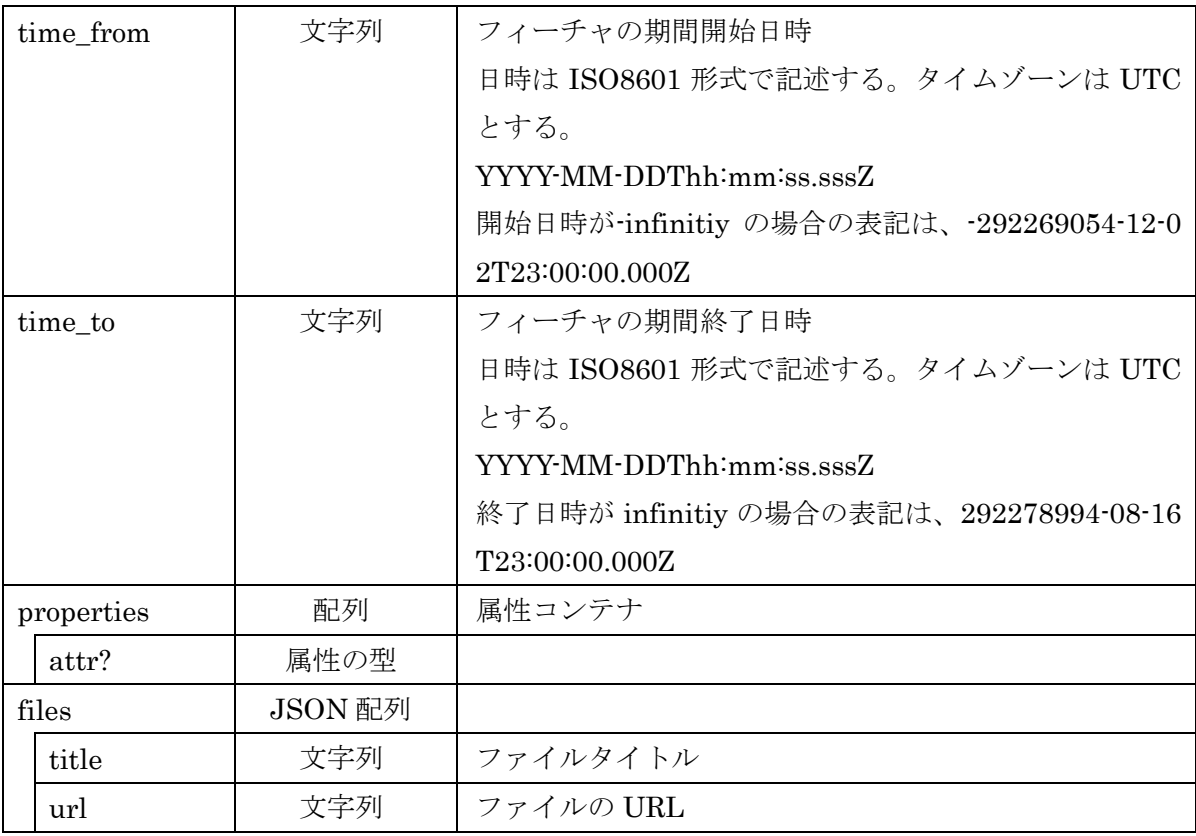

### レスポンス例:

{"timestamp":1443087286434, "result":{"fid":1, "wkt":"POINT(135.0 35.0)"}, "properties":{"attr1": "属性1"}, files:["title":"","url":""]}}

# レスポンスエンティティクラス

jp.ecom-plat.map.rest.entity.FeatureInfo.java

### エラー

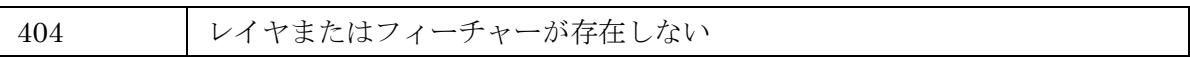

# **GET**

登録情報の一覧を取得する

# リクエストパス

/rest/feature/[cid]/[mapId]/[layerId]/

# リクエストパラメータ

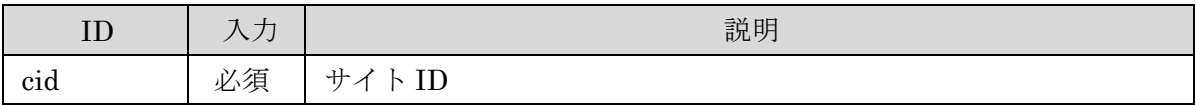

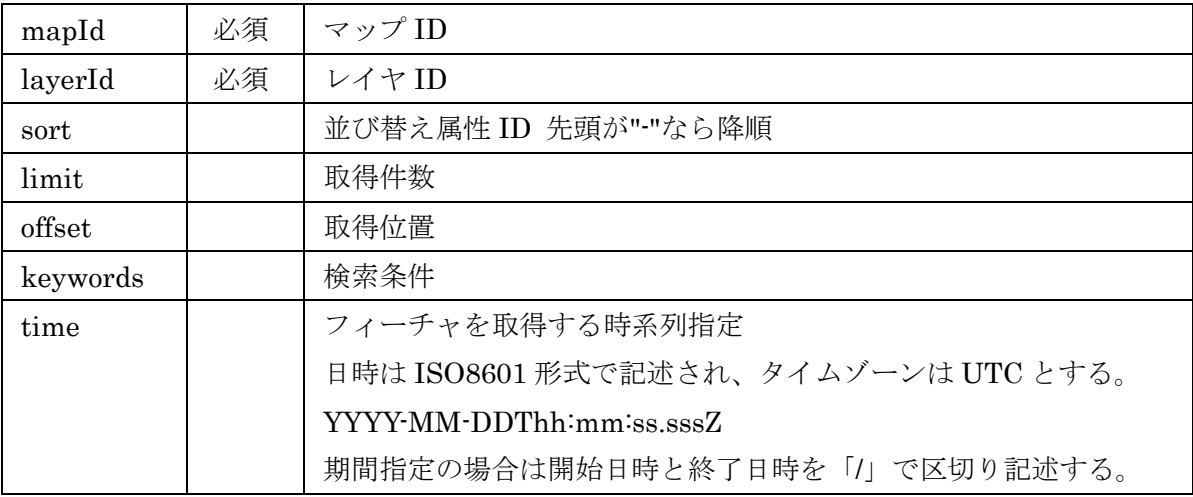

# レスポンス (コード : 200)

Feature 一覧の JSON 形式データ

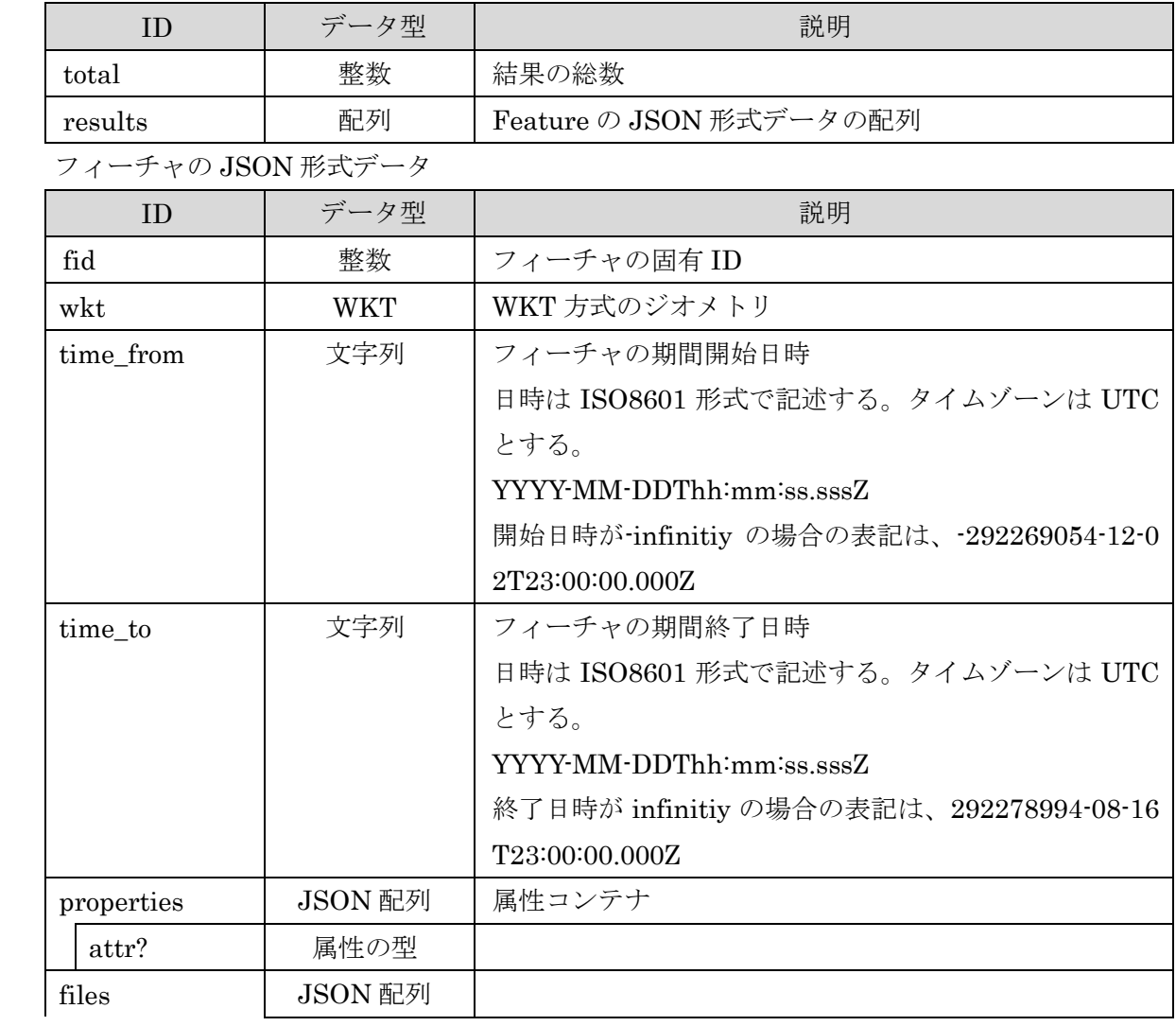

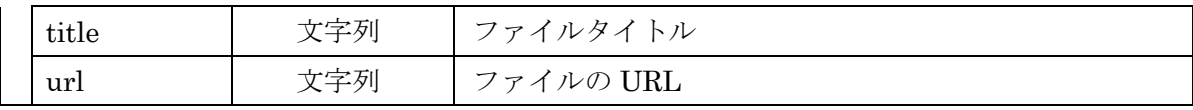

レスポンス例:

{"total":123, "results":[{"fid":1,"wkt":"POINT(135.0 35.0)","properties":{"attr1":"属性1","attr2 ":"属性2"}, files:[{"title":"","url":""}]}]}

# レスポンスエンティティクラス

jp.ecom-plat.map.rest.entity. FeatureInfoList.java

#### エラー

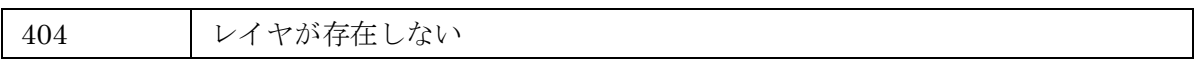

# POST

Feature を新規に登録する

# リクエストパス

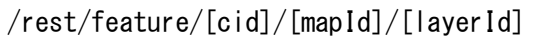

### リクエストパラメータ

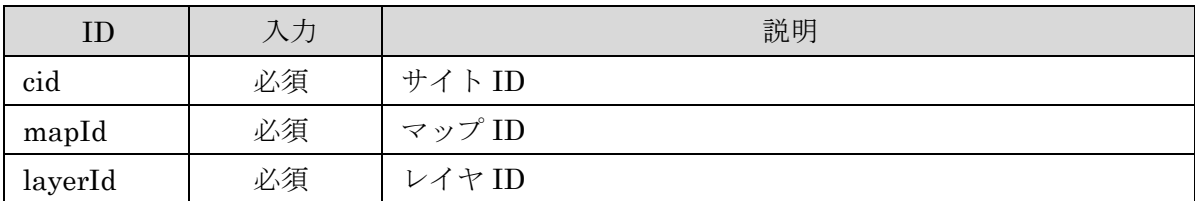

# リクエストデータ

Feature の JSON 形式データ

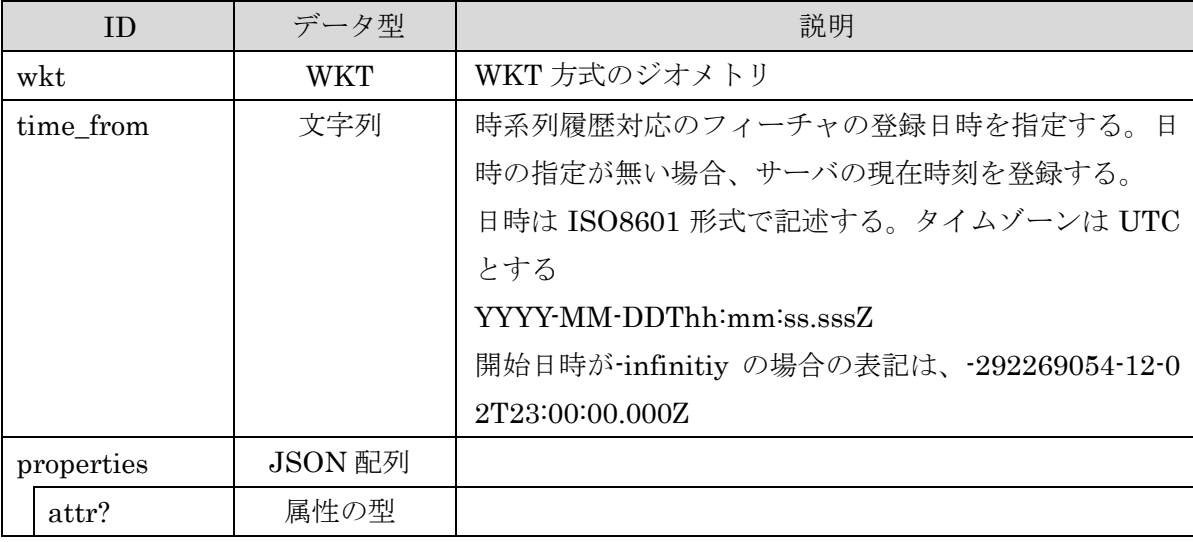

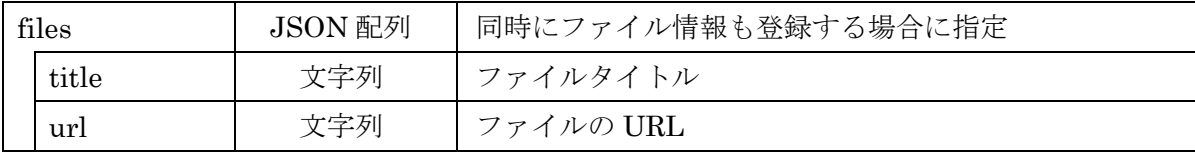

リクエスト例:

{"wkt":"POINT(135.0 35.0)","properties":{"attr1":"属性1"}, files:["title":"","url":""]}

### レスポンス (コード : 200)

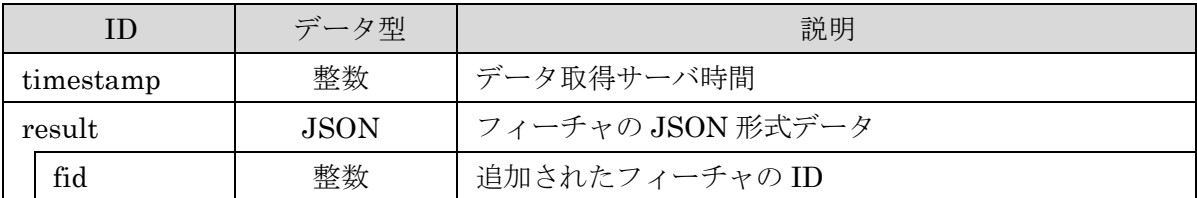

レスポンス例:

{"timestamp":12345678, "result":{"fid":1}}

レスポンスエンティティクラス

jp.ecom-plat.map.rest.entity.FeatureInsert.java

エラー

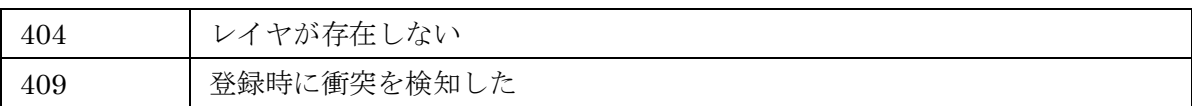

### PUT

Feature を更新する

#### リクエストパス

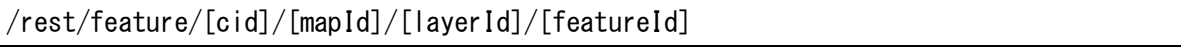

### リクエストパラメータ

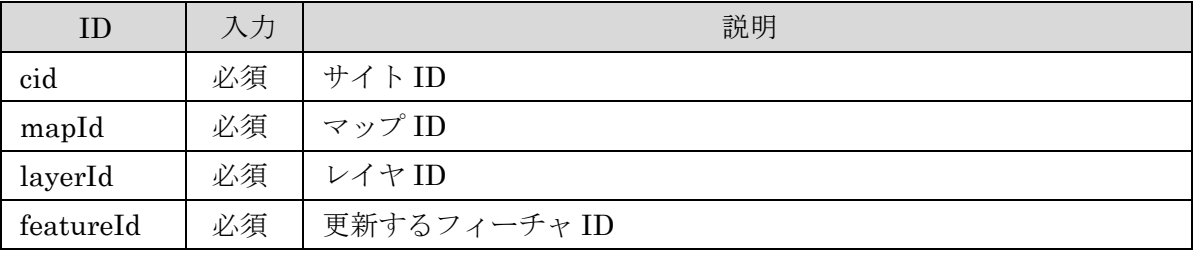

リクエストデータ

Feature の JSON 形式データ

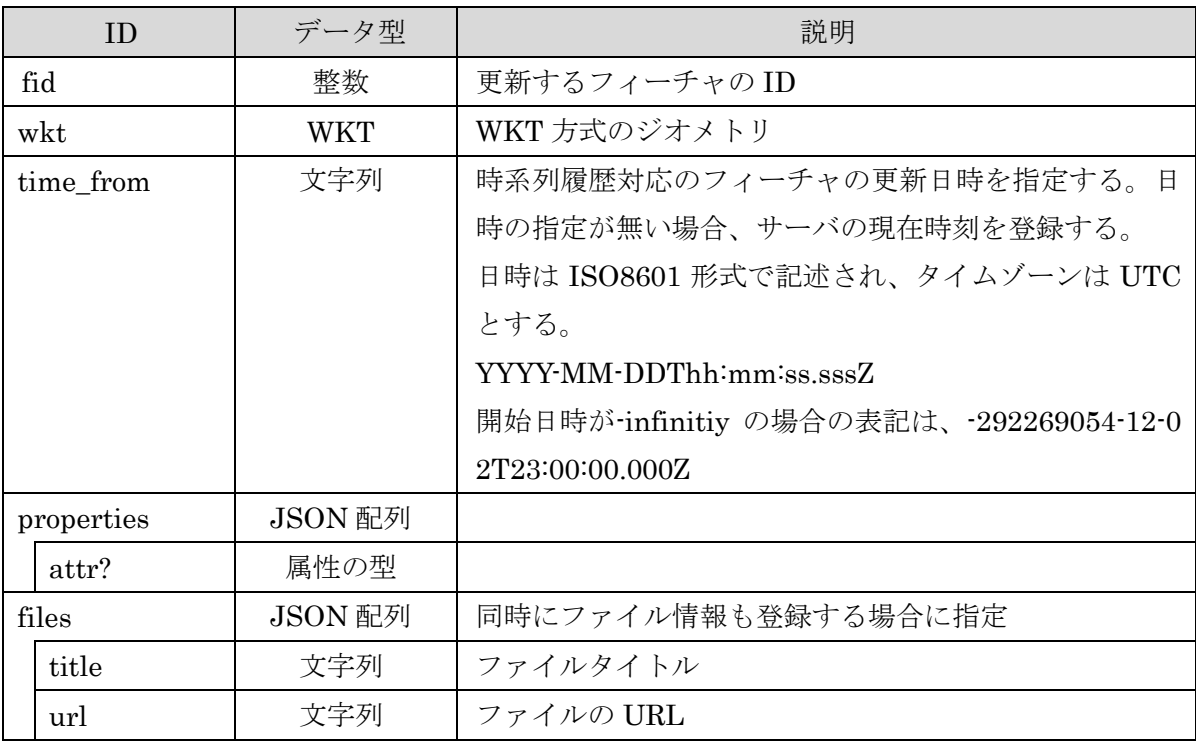

### リクエスト例:

{"fid":1, "wkt":"POINT(135.0 35.0)", "properties":{"attr1":"属性1"}, files:["title":"","url":" "]}

# レスポンス (コード : 200)

レスポンスデータなし

エラー

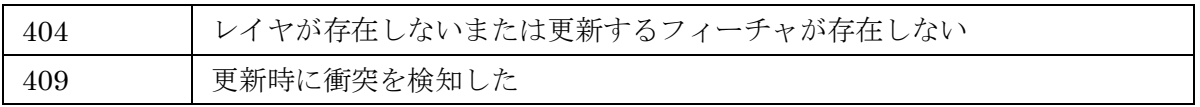

# DELETE

Feature を削除する

# リクエストパス

/rest/feature/[cid]/[mapId]/[layerId]/[featureId]

# リクエストパラメータ

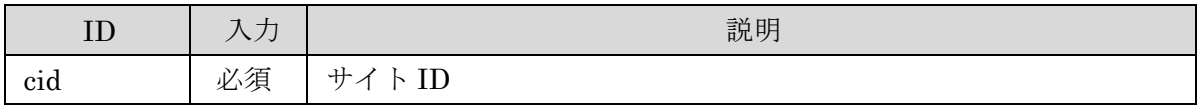

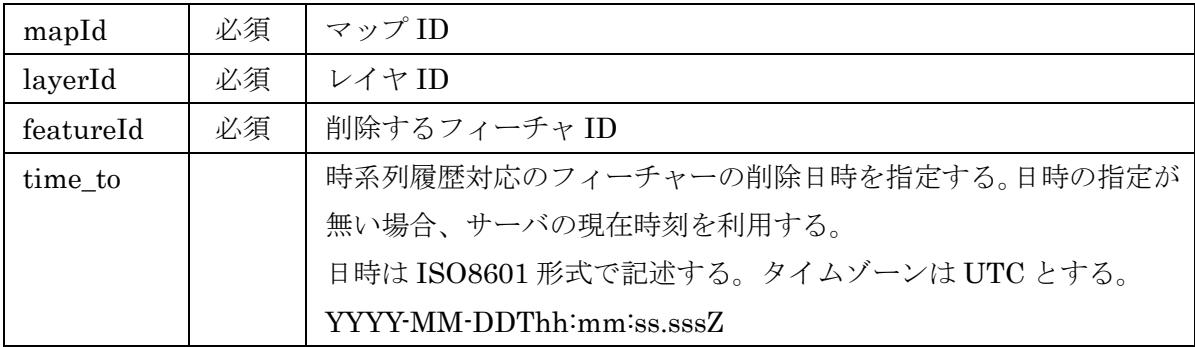

# レスポンス (コード : 200)

レスポンスデータなし

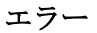

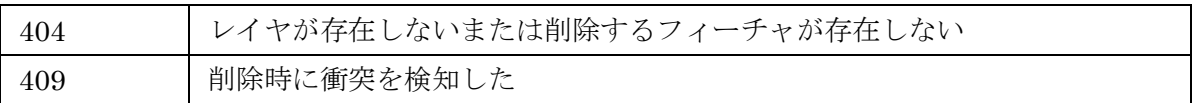

### 2.10 フィーチャファイル情報 API

# リソースクラス

jp.ecom-plat.map.rest.resources.FeatureFileResource.java

# **GET**

フィーチャのファイル情報を取得する

# リクエストパス

/rest/featurefile/[cid]/[layerId]/[featureId]

### リクエストパラメータ

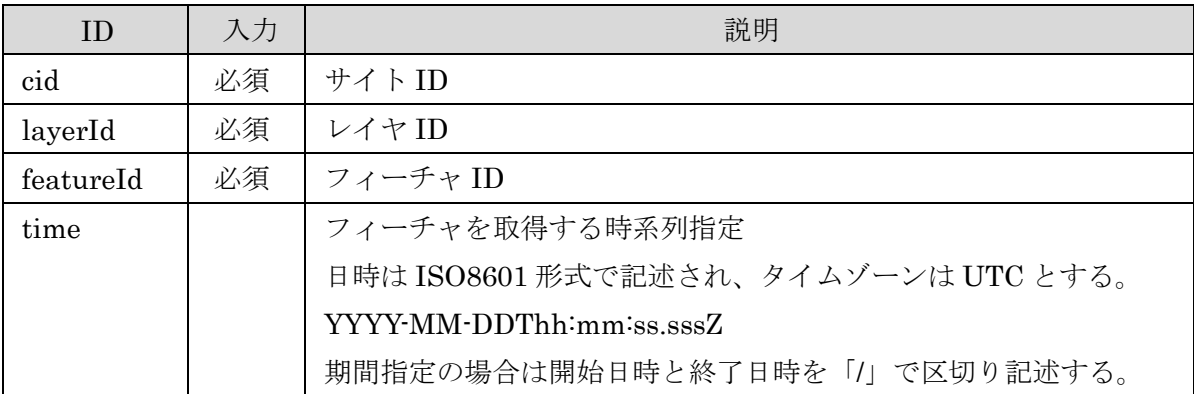

# レスポンス (コード : 200)

フィーチャの JSON 形式データ

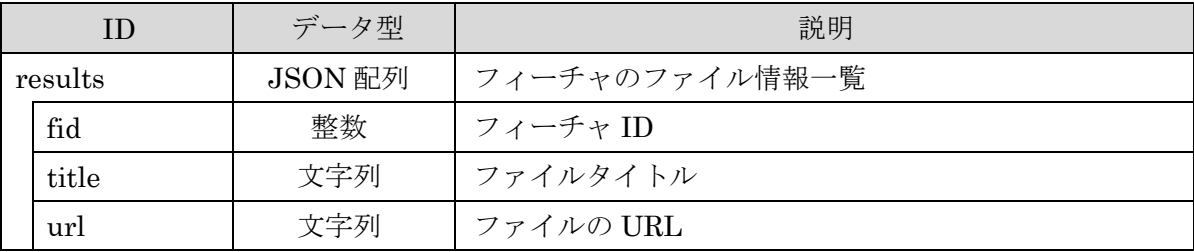

### レスポンス例:

{"results":[{"fid":1,"title":"","url":""},{"fid":1,"title":"","url":""}]}

# レスポンスエンティティクラス

jp.ecom-plat.map.rest.entity.FeatureFiles.java

### エラー

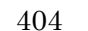

# **GET**

レイヤに登録されたすべてのフィーチャのファイル情報を取得する

#### リクエストパス

/rest/featurefile/[cid]/[layerId]/

#### リクエストパラメータ

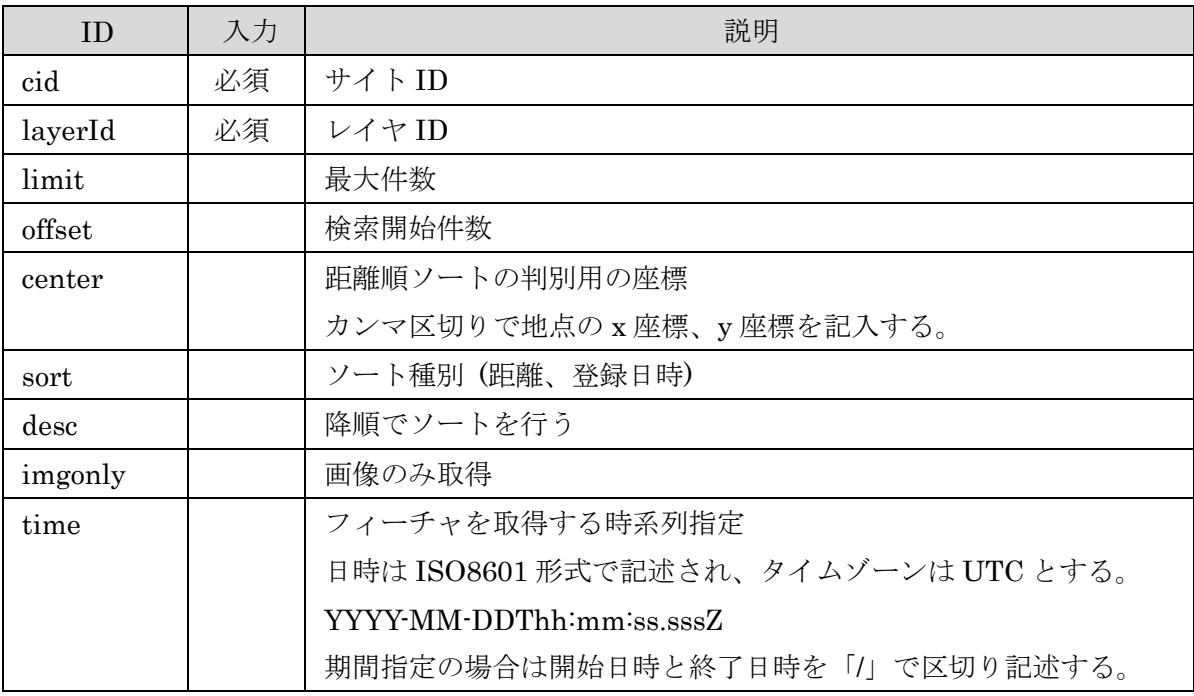

# レスポンス (コード : 200)

フィーチャの JSON 形式データ

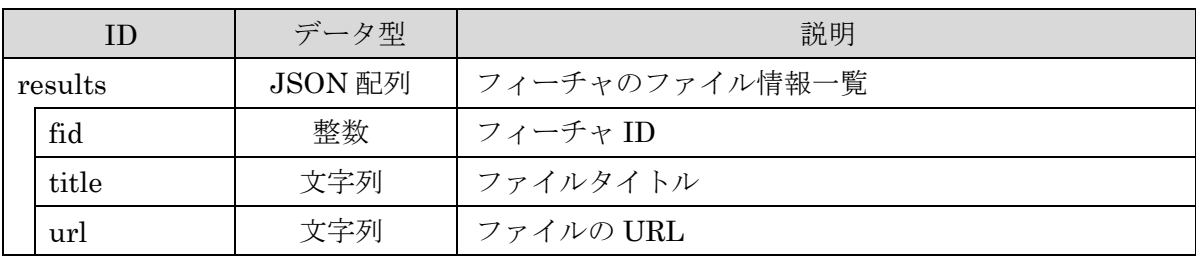

### レスポンス例:

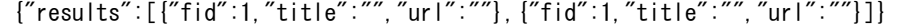

エラー

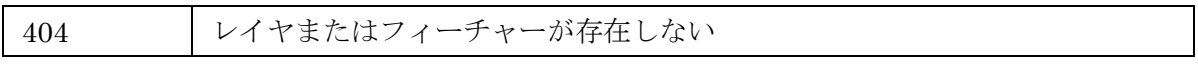

### POST/PUT

フィーチャーのファイル情報を登録・更新する POST と PUT で同一の処理を行う

#### リクエストパス

/rest/featurefile/[cid]/[mapId]/[layerId]/[featureId]

### リクエストパラメータ

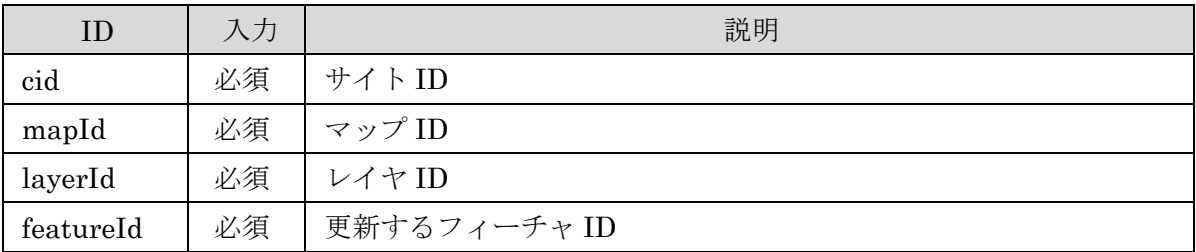

### リクエストデータ

ファイル一覧の JSON 形式データ

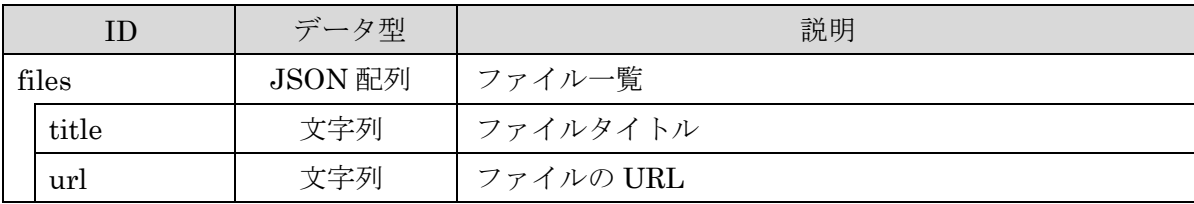

リクエスト例:

{"files":[{"url":"/map/files/contents/1/ci/photo.png","title":"アップロードした画像"},{"url":"htt p://example.com/","title":"外部のリンク"}]}

### レスポンス (コード : 200)

レスポンスデータなし

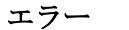

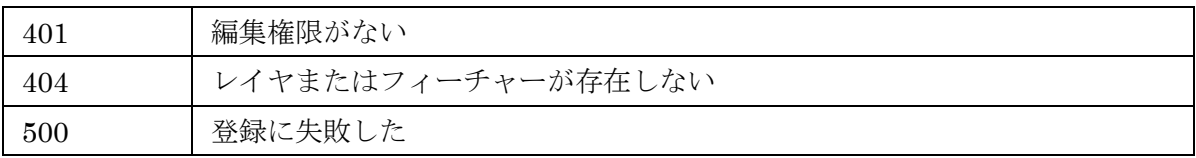

### 2.11 コンテンツファイルアップロード API

# リソースクラス

jp.ecom-plat.map.rest.resources.UploadContentsResource.java

# POST

フィーチャー関連したファイル(写真等)をアップロードする

# アップロードパス

webapps/map/files/contents/[ユーザ ID]/[レイヤ ID]/

#### リクエストパス

/rest/upload/contents/[cid]/[layer]/

### リクエストパラメータ

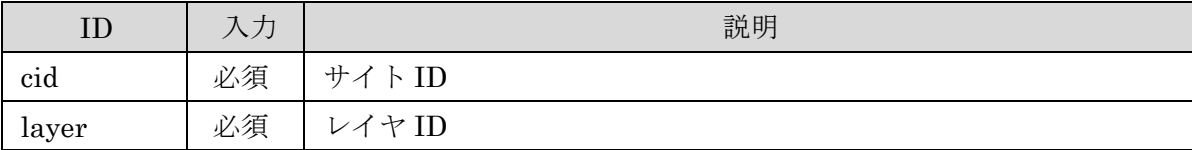

### レスポンス (コード : 200)

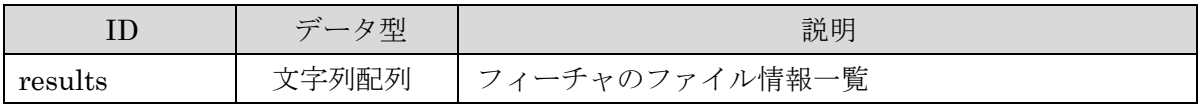

レスポンス例:

{"results":["/map/files/contents/1/c1/photo.png","/map/files/contents/1/c1/file.zip"]}

# レスポンスエンティティクラス

jp.ecom-plat.map.rest.entity.UploadFiles.java

#### エラー

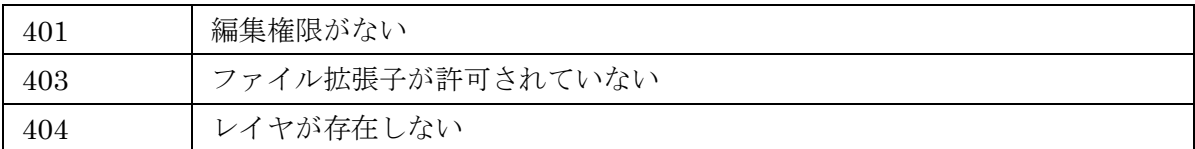

# 2.12 アイコンファイルアップロード API

(仕様調整中 未実装)

# リソースクラス

jp.ecom-plat.map.rest.resources.UploadIconResource.java

# POST

描画設定でグループアイコンをアップロードする

# アップロードパス

webapps/map/files/icons/[サイト ID]/[グループ ID]/[レイヤ ID]/

# リクエストパス

/rest/upload/icon/[layer]

### リクエストパラメータ

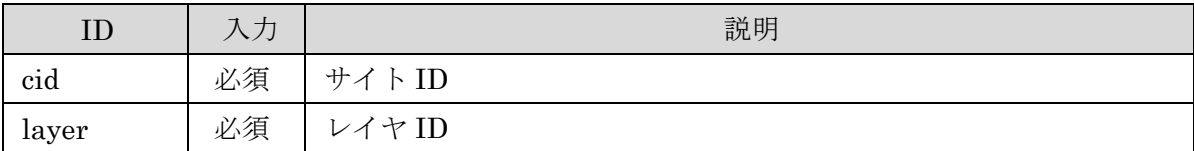

### レスポンス (コード : 200)

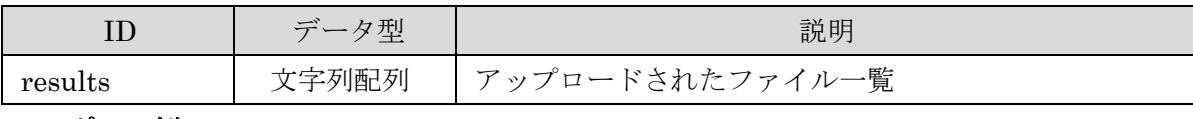

# レスポンス例:

{"results":["/map/files/icons/c1/0/c100/icon.png","/map/files/icons/c1/0/c100/icon2.png "]} レスポンスエンティティクラス

jp.ecom-plat.map.rest.entity.UploadFiles.java

### エラー

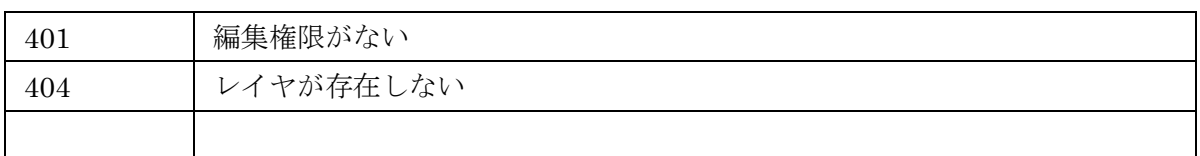

# 3 API フィルター

# 3.1 ユーザ認証フィルター

API への全てのリクエストでセッションを参照してログイン情報の取得を行う。 ログイン情報からユーザ情報クラスの取得を行い、HttpServletRequest の attribution に属 性名「userInfo」で「UserInfo」オブジェクトを格納する。

フィルタークラス

jp.ecom\_plat.map.rest.resources.filter.AuthorityFilter

### 3.2 メソッドフィルター

REST API へのリクエストの HTTP メソッドを確認しメソッドが(GET/POST)の場合、クエ リパラメータを参照して「\_method」の値を確認する。「\_method」の値で(PUT/DELETE)が 指定されている場合、HttpServletRequest の HTTP メソッドを指定された HTTP メソッドに 変更する。

フィルタークラス

jp.ecom\_plat.map.rest.resources.filter.MethodFilter

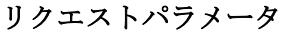

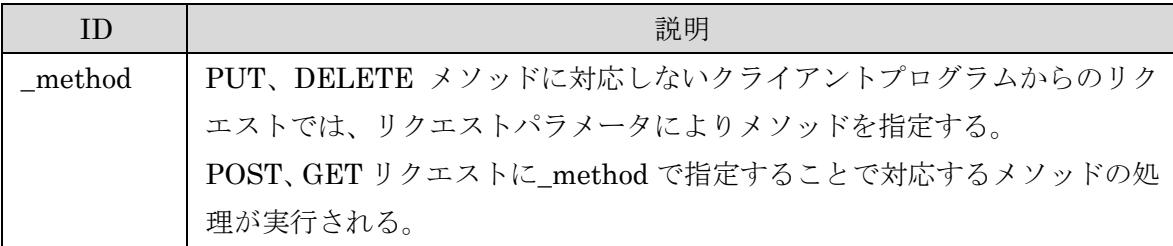